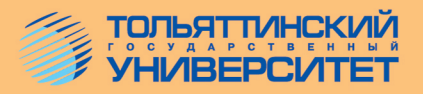

## Т.П. Кнышева

# КОМПЬЮТЕРНЫЕ ТЕХНОЛОГИИ В ПСИХОЛОГИЧЕСКОМ ПРОСТРАНСТВЕ

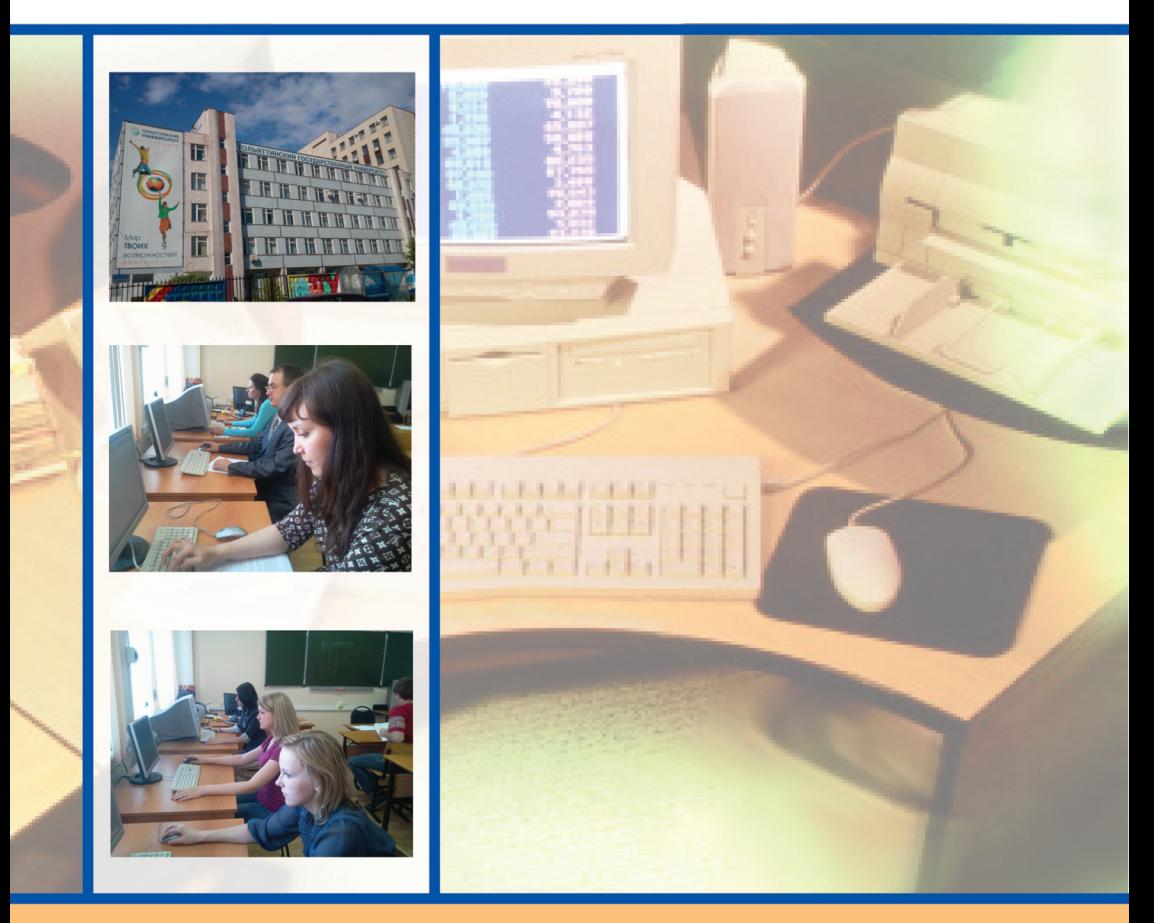

Тольятти Издательство ТГУ 2012

Министерство образования и науки Российской Федерации Тольяттинский государственный университет Гуманитарно-педагогический институт Кафедра «Теоретическая и прикладная психология»

ТП. Кнышева

## **КОМПЬЮТЕРНЫЕ ТЕХНОЛОГИИ В ПСИХОЛОГИЧЕСКОМ ПРОСТРАНСТВЕ**

Учебно-методическое пособие по дисциплине «Компьютерные технологии в науке и образовании» для подготовки магистров направления 030300.68 «Психология личности»

> Тольятти Издательство ТГУ 2012

#### УДК (004:159.9)(075.8) ББК 32.81:88 К538

Рецензенты:

### к.псх.н., доцент Самарского государственного экономического университета *С.Л. Вербицкая;* д.псх.н., профессор Тольяттинского государственного университета *Г.А. Виноградова*.

**К538** Кнышева, Т.П. Компьютерные технологии в психологическом пространстве : учеб.-метод. пособие по дисциплине «Компьютерные технологии в науке и образовании» для подготовки магистров направления 030300.68 «Психология личности» / Т.П. Кнышева. – Тольятти : Изд-во ТГУ, 2012. – 84 с. : обл.

Учебно-методическое пособие разработано согласно тематическому плану дисциплины «Компьютерные технологии в науке и образовании» и содержит два раздела: в первом рассматриваются основные технологические средства и программы, применяемые в психологических исследованиях и в образовательном пространстве, во втором представлены рекомендации к проведению тематических занятий с использованием компьютерных и статистических программ, темы для самостоятельной работы, вопросы к зачету и тест.

Предназначено для подготовки магистров психологии направления 030300.68 «Психология личности».

> УДК (004:159.9)(075.8) ББК 32.81:88

Рекомендовано к изданию научно-методическим советом Тольяттинского государственного университета.

> © ФГБОУ ВПО «Тольяттинский государственный университет», 2012

#### **ВВЕДЕНИЕ**

Стремительное развитие и внедрение компьютерных технологий практически во все области профессиональной леятельности требует рассматривать их как важнейшую составляющую фундаментальной подготовки магистра психологии. Поэтому учебно-методическое пособие «Компьютерные технологии в психологическом пространстве» призвано помочь слушателям получить правильное и всестороннее представление о возможностях использования компьютерных технологий в науке и образовании, научить их применять компьютерную технику и программное обеспечение в своей профессиональной леятельности.

В этой связи в пособии представлены два раздела, соответствуюшие тематическому плану учебной дисциплины «Компьютерные технологии в науке и образовании» специальности 030300 «Психология» по направлению подготовки магистров 5 курса очной формы обучения по магистерской программе 030300.68 «Психология личности».

Первый раздел содержит обзорные сведения об информационных системах и технологиях, их роли в развитии общества, о возможностях технических и программных средств персональных компьютеров. Второй - методические рекомендации по изучению каждой темы лисниплины: темы лля самостоятельной работы: тест и вопросы к зачету согласно учебному плану. Учебно-методическое пособие завершается библиографическим списком, ссылками на интернет-ресурсы и глоссарием.

В результате изучения дисциплины «Компьютерные технологии в науке и образовании» студент должен

знать.

- основные направления использования компьютерных технологий в научных исследованиях и образовании;
- основные направления применения компьютерных технологий в психологии:
- основные методы работы с сетью Интернет;

уметь:

- использовать возможности технических и программных средств персональных компьютеров в своей профессиональной деятельности;

- − применять стандартные программы операционной системы Windows, текстового и табличного процессоров для анализа экспериментальных данных, проведения психодиагностического исследования;
- − свободно владеть Internet-технологиями в поиске необходимых ресурсов.

Изучение дисциплины «Компьютерные технологии в науке и образовании» согласно учебному плану предусматривает следующее распределение часов по видам учебных занятий:

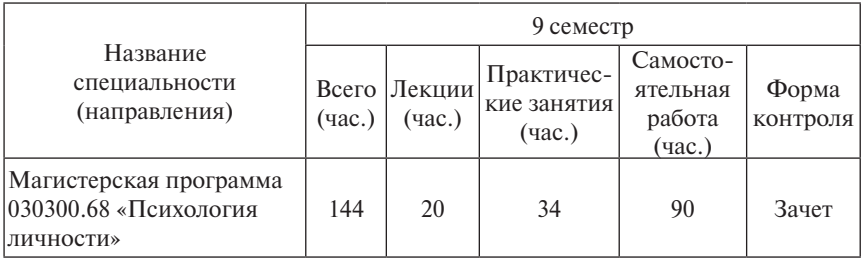

#### 1.1. Проблема компьютеризации учебного процесса в вузе

За последние десятилетия XX века стремительное внедрение компьютерных технологий в образовательное пространство вузов значительно активизировало и интенсифицировало процесс обучения. Перестройка традиционной методики преподавания дисциплин, изменение аудиторной нагрузки, включение дистанционных форм обучения, переход на двухуровневое образование - все это результат присоединения России в 2003 году к Болонскому процессу, участники которого приняли соглашение о созлании елиной системы высшего образования, пользующейся спросом во всех странах мира [11].

В связи с этим при переходе на двухуровневое образование – бакалавриат и магистратуру - перед россиянами встали новые задачи: компьютеризация, глобализация и конкурентоспособность. Сегодня применение компьютерных технологий в учебном процессе является чуть ли не основным показателем эффективности работы каждого учебного заведения. Комплексная компьютеризация образовательных учреждений на сегодняшний день ориентируется на формирование и развитие интеллектуального потенциала науки, совершенствование форм и содержания учебного процесса, внедрение и использование в педагогической работе новейших информационных средств при подготовке высококвалифицированного специалиста [7].

Применение компьютерных технологий в учебном процессе значительно облегчает поиск необходимой информации, избавляет от рутинной и нетворческой работы, но для достижения положительного результата недостаточно просто применить компьютер к любой учебной программе, необходимо разработать новую предметную программу с учетом использования компьютерных технологий на протяжении всего учебного процесса. К составлению программы нового образца предъявляются требования, включающие создание кредитов и модулей, электронных учебников и учебно-метолических пособий, чтение лекций в on-line, тестирование, обучение с помощью Internet и увеличение количества учебных часов для самостоятельной работы студентов.

С появлением компьютеров приоритетность и новизна проблемы компьютеризации не только образования, но и всех сфер профессиональной леятельности не вызывает сомнения, так как, столкнувшись с отсутствием опыта в прошлом, она вынуждена самостоятельно развиваться, формируя свою научную базу, например в психологии, педагогике, социологии и т. д. [7; 36]. Это обстоятельство в сочетании с крайней практической необходимостью придает проблеме компьютеризации образования несомненную актуальность, выводит ее на первое место в группе первоочередных задач современного образования. Наряду с проблемами компьютеризации образования существуют и другие, не менее важные. К ним относятся информационная культура педагогов, готовность преподавателей к применению информационной технологии в обучении, техническое оснашение вузов. Уже сейчас очевидно, что темпы развития компьютерной техники явно опережают исследования и рассмотрение проблем, связанных с ее эксплуатацией [1; 7].

#### 1.2. Современное состояние компьютеризации процесса обучения

Современное состояние компьютеризации процесса обучения во многом определяется наличием целого парка компьютерной техники (сканеров, принтеров, компьютеров и т. п.) и уровнем её технического качества. Другими словами, показатель технической обеспеченности учебного процесса отражает развитие и модернизацию всей системы образования в целом.

С внедрением информационных технологий в процесс обучения значительно улучшилось качество передачи, сохранения и отображения информации, что, в свою очерель, определило одну из приоритетных задач - перевод всей информации в цифровые стандарты [35]. Немаловажным также является обучение компьютерным технологиям в школах, вузах и других учебных учреждениях.

Уже сейчас уровень культуры и образования во многом определяется наличием практических навыков уверенного пользователя ПК. Показатель компьютерной грамотности является на сеголняшний день одним из важнейших составляющих профессиональной подготовки спениалистов

#### 1.3. Применение персонального компьютера в учебном процессе

Современное преподавание включает в учебный процесс интерактивные средства в виде презентаций, флеш-анимаций, учебных фильмов. Использование ПК существенно улучшает качество организации учебного процесса, но не изменяет его радикально. Исходя из этого наиболее оправланным является применение персонального компьютера с постановкой проблемной или исследовательской задачи.

В психологическом образовании использование ПК в основном осуществляется для организации учебного процесса, постановки и поисков способов разрешения некоторой проблемы, главная цель которой максимальное солействие активизации познавательной деятельности студентов. При этом важное место отводится приобретению навыков по сбору, упорядочению, анализу и передаче информации [1; 48].

Применение ПК также обеспечивает самостоятельное проведение научно-исследовательских работ по выбранной тематике. В этом случае обучение является результатом активного творческого исследования и изучения объектов и ситуаций. Незаменимым средством обучения является имитационное представление реального объекта. ситуации или среды в динамике благодаря использованию компьютерного моделирования.

В процессе обучения для реализации дифференцированного подхода педагог использует как обычные учебные и учебно-методические пособия, так и электронные обучающие средства, которые являются важным элементом организации учебного процесса [48].

К учебным электронным изданиям предъявляется ряд серьезных требований:

во-первых, учебное пособие должно соответствовать структуре и содержанию учебной программы курса;

во-вторых, изложенный материал по данному предмету должен быть понятным, логичным, лоступным, лаконичным, включать выводы и достоверные фактические данные;

в-третьих, содержание электронного пособия должно увлекать, заинтересовывать, направлять на самостоятельное исследование поставленных вопросов и заставлять думать читателя. При этом немаловажную роль играет искусство слова, использование фотографий, карт, схем, таблиц, иллюстраций, диаграмм и т. д.

Обучающие электронные пособия должны не только соответствовать перечисленным требованиям, но и обладать рядом преимуществ, связанных с новыми информационными технологиями [48]:

- − применение мультимедийных средств, позволяющих обрабатывать текстовую, числовую, звуковую, графическую информацию и видео, так как в этом случае восприятие учебного материала осуществляется намного быстрее и полнее, чем в вербальной или знаковой форме;
- − использование современных технологий информационного поиска;
- − упрощение процесса взаимодействия человека с компьютером посредством управления экранными объектами;
- − наличие экспертных и интеллектуальных систем.

Обучающие электронные средства позволяют усваивать программу курса с индивидуальной скоростью в зависимости от способностей студента и его довузовской подготовки [35; 48].

Применение электронного пособия освобождает преподавателя от многих рутинных операций, предоставляет возможность тестировать и диагностировать обучающихся, отслеживать динамику усвоения учебного материала и развития практических навыков.

Электронные обучающие средства можно классифицировать следующим образом [48]:

- − демонстрационные;
- − обучающие;
- − тестирующие;
- − контролирующие;
- − программы-репетиторы;
- − тренажеры;
- − имитационные и моделирующие (создающие проблемную среду обучения);
- − дидактические игры и др.

Разработчики программ создали достаточное количество электронных обучающих средств, позволяющих преподавателям широко их использовать на лекционных и практических занятиях.

Одним из основных критериев эффективности обучения студентов компьютерным технологиям является возможность применения персонального компьютера при подготовке самостоятельных и выпускных работ.

#### 1.4. Специфика психологического восприятия студентами компьютерных технологий в обучении

Главное преимущество компьютерных технологий состоит в том. что человек получает практически неограниченный доступ к знаниям, полученным человечеством на данный момент в соответствующей области науки. При использовании интернет-ресурсов студент обеспечивается современным материалом наиболее высокого уровня [5].

Стремительная компьютеризация учебного процесса в вузах заставляет обратить серьёзное внимание на важнейший элемент этого процесса - самого обучающегося. Массированное воздействие на психику непривычных и сложных форм обучения вызывает у студентов неоднозначную реакцию и даёт не всегда положительные результаты с точки зрения углублённого постижения изучаемых дисциплин и формирования творческого потенциала студентов. Нередко общение с машиной значительно сокрашает объём обучающей информации. к которой следует относить личное воздействие преподавателя на студента, контакт «живой» мысли с её огромными эвристическими возможностями [3].

Общение с компьютером ставит целый ряд методологических и психологических проблем. Так, не все студенты достаточно легко овладевают навыками уверенного пользователя ПК, что, в свою очередь. вызывает нежелательные стрессы и напряжения, нередко переходящие в соматические заболевания. Воздействие работающего компьютера полчас бывает настолько сильным, что у его пользователя может полняться давление, ухудшиться сон, обостриться болезнь. Этому обычно способствуют и не совсем комфортные условия в компьютерных классах (неправильная освещённость, скученность, шум и т. п.) [13].

Интерес к выполнению задания и обучение тем или иным наукам на компьютере может проявляться примерно у половины студентов, так как более углублённое изучение какого-либо предмета настораживает своим объемом предоставляемой компьютером информации. Это может быть связано с достоверностью и надежностью информационного источника

Нередко происходит так, что неуспевающие студенты или не владеющие компьютерными технологиями избегают работать и осваивать учебные программы на компьютерах, а отличники и личности с разносторонними интересами, имеющие навыки уверенного пользователя ПК, наоборот, весьма высоко ценят возможности компьютерного обучения и не видят в этом никакой помехи. Однако следует заметить, что массовая компьютеризация процесса обучения оказывает различное влияние на разных людей в зависимости от их индивидуально-физиологических и личностных особенностей, учет которых осложняется тем, что многие аспекты работы человека с ПК не получили достаточного научного рассмотрения.

#### 1.5. Применение компьютерного статистического пакета Excel в психологическом исследовании

При проведении психологического исследования многие сталкиваются с проблемой статистического анализа данных. Для решения этой проблемы широко используются компьютерные программы, позволяющие автоматизировать процесс обработки полученных результатов. В состав Microsoft Office входит приложение Excel, которое установлено практически на каждом компьютере. Эта программа позволяет произволить лостаточно сложные и разнообразные расчеты имеющихся данных. Excel - это хороший статистический инструмент, простой в обучении и применении. Как правило, работа в Excel сводится к построению различных диаграмм и графиков. Однако использование отдельных статистических функций программы Excel может привести к некорректным результатам на больших объемах выборки. Поэтому при проведении расчетов в Excel необходимо проявлять осторожность и внимательность в подготовке и анализе данных [33].

Всего в Excel насчитывается более 450 встроенных функций, которые помогут сэкономить немалое количество времени, затрачиваемого на создание собственных формул (рис. 1) [32].

В программе Excel ячейка может содержать три вида данных: текстовые, числовые и формулы расчета [33].

Текстовые данные представляют собой строку текста произвольной длины. Ячейка, содержащая текстовые данные, не может использоваться в вычислениях

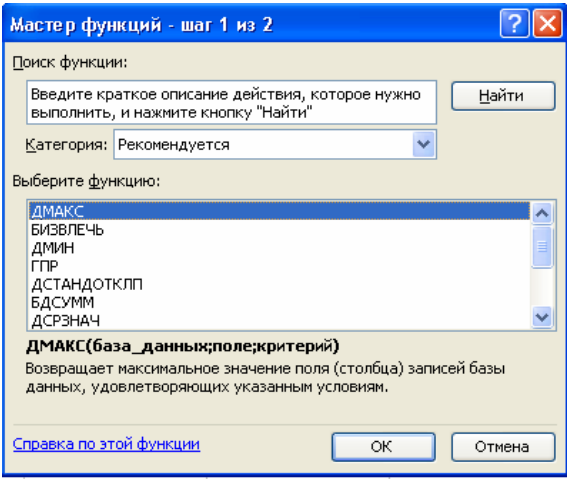

Рис. 1. Мастер функций (диалоговое окно)

Excel рассматривает данные как число, если формат данных позволяет это осуществить, например, данные, определяющие даты или денежные суммы. Ячейки, содержащие числовые данные, участвуют в вычислениях.

Если ячейка содержит формулу, значит, она вычисляемая, то есть значение ячейки может зависеть от значений других ячеек таблицы. Содержимое ячейки рассматривается как формула, если оно начинается со знака равенства (=) [32].

Формулы в ячейках таблицы не отображаются. Вместо формулы воспроизводится результат, полученный при ее вычислении. Чтобы увидеть формулу, хранящуюся в вычисляемой ячейке, надо выделить эту ячейку и посмотреть в строку формул. Изменения в формулу вносят редактированием в этой строке (рис. 2).

|                | <b>■ Microsoft Excel - Книга1</b> |                          |     |                                                     |        |               |  |      |           |  |  |  |
|----------------|-----------------------------------|--------------------------|-----|-----------------------------------------------------|--------|---------------|--|------|-----------|--|--|--|
| 理              | Файл                              | Правка                   | Вид | Вставка                                             | Формат | Сервис Данные |  | Окно | Справка   |  |  |  |
|                |                                   |                          |     | : D & H B &   &   (1)   B & -   9 -   & Z - &   H O |        |               |  |      | <b>EA</b> |  |  |  |
|                | С1                                | $\overline{\phantom{a}}$ |     | $f_{\mathbf{x}}$ = CYMM(A1:B1)                      |        |               |  |      |           |  |  |  |
|                | А                                 |                          | R   |                                                     |        | F             |  |      | G         |  |  |  |
|                |                                   | 34                       |     |                                                     |        |               |  |      |           |  |  |  |
| $\overline{2}$ |                                   |                          |     |                                                     |        |               |  |      |           |  |  |  |
| в              |                                   |                          |     |                                                     |        |               |  |      |           |  |  |  |

Рис. 2. Строка редактирования формул

Вычисления, которые позволяет производить Excel, не ограничиваются простейшими арифметическими операциями. Программа использует большое число встроенных стандартных функций и способна выполнять достаточно сложные расчеты, осуществляемые в психологическом исслеловании.

Например, используя встроенные функции Excel, можно ввести их прямо с клавиатуры или с помошью команды Функция меню Вставка. Excel выведет окно диалога Мастер функций – шаг 1 из 2 (рис. 3). Открыть это окно можно также с помощью кнопки Вставка функции на строке ввода формул.

| <b>⊠ Microsoft Excel - Книга1</b> |             |        |              |                              |                         |                                                  |                                                                  |   |                     |         |                  |
|-----------------------------------|-------------|--------|--------------|------------------------------|-------------------------|--------------------------------------------------|------------------------------------------------------------------|---|---------------------|---------|------------------|
| :⊠1                               | Файл        | Правка |              | Вид                          | Вставка                 | Формат                                           | Сервис                                                           |   | Данные<br>Окно      | Справка |                  |
|                                   | Ы           | à      |              | e                            |                         | $\mathbf{B}$ is $\mathbf{B}$ . If                | $\mathcal{P} \parallel \mathcal{Q} \rangle \Sigma = \frac{A}{R}$ |   | 龃<br>$\circledcirc$ |         | <b>Arial</b> Cyr |
|                                   | <b>CYMM</b> |        |              |                              | $X \vee f x =$          |                                                  |                                                                  |   |                     |         |                  |
|                                   | А           |        | <sub>R</sub> |                              | Ċ                       | D                                                |                                                                  | E | F                   | G       | H                |
| 1                                 |             | 34     |              | 44                           |                         |                                                  |                                                                  |   |                     |         |                  |
| $\overline{2}$                    |             | 35     |              | 45                           |                         |                                                  |                                                                  |   |                     |         |                  |
| 3                                 |             | 36     |              | $46 =$                       |                         |                                                  |                                                                  |   |                     |         |                  |
| $\overline{4}$                    |             |        |              |                              |                         |                                                  |                                                                  |   |                     |         |                  |
| 5                                 |             |        |              |                              |                         | Мастер функций - шаг 1 из 2                      |                                                                  |   |                     |         |                  |
| 6                                 |             |        |              |                              |                         |                                                  |                                                                  |   |                     |         |                  |
| 7                                 |             |        |              |                              | Поиск функции:          |                                                  |                                                                  |   |                     |         |                  |
| 8<br>9                            |             |        |              |                              |                         | Введите краткое описание действия, которое нужно |                                                                  |   |                     | Найти   |                  |
| 10                                |             |        |              |                              |                         | выполнить, и нажмите кнопку "Найти"              |                                                                  |   |                     |         |                  |
| 11                                |             |        |              |                              |                         | Категория: 10 недавно использовавшихся           |                                                                  |   | v                   |         |                  |
| 12                                |             |        |              |                              |                         |                                                  |                                                                  |   |                     |         |                  |
| 13                                |             |        |              |                              | Выберите функцию:       |                                                  |                                                                  |   |                     |         |                  |
| 14                                |             |        |              | <b>CVMM</b><br><b>CP3HA4</b> |                         |                                                  |                                                                  |   |                     |         | ㅅ                |
| 15                                |             |        |              | ЕСЛИ                         |                         |                                                  |                                                                  |   |                     |         | ≣                |
| 16                                |             |        |              |                              | <b>ГИПЕРССЫЛКА</b>      |                                                  |                                                                  |   |                     |         |                  |
| 17                                |             |        |              | CHËT<br>MAKC                 |                         |                                                  |                                                                  |   |                     |         |                  |
| 18                                |             |        |              | <b>SIN</b>                   |                         |                                                  |                                                                  |   |                     |         | v                |
| 19                                |             |        |              |                              |                         | СУММ(число1;число2;)                             |                                                                  |   |                     |         |                  |
| 20                                |             |        |              |                              | Суммирует аргументы.    |                                                  |                                                                  |   |                     |         |                  |
| 21                                |             |        |              |                              |                         |                                                  |                                                                  |   |                     |         |                  |
| 22                                |             |        |              |                              |                         |                                                  |                                                                  |   |                     |         |                  |
| 23                                |             |        |              |                              | Справка по этой функции |                                                  |                                                                  |   | ОК                  | Отмена  |                  |
| 24                                |             |        |              |                              |                         |                                                  |                                                                  |   |                     |         |                  |
| 25                                |             |        |              |                              |                         |                                                  |                                                                  |   |                     |         |                  |

Рис. 3. Мастер встроенных функций Excel (диалоговое окно)

Сначала необходимо выбрать категорию в списке Категория, например. «10 недавно использовавшихся», а потом в алфавитном списке Функция указать нужную функцию.

Затем Excel откроет второе окно диалога мастера функций, в котором устанавливаются аргументы функции (рис. 4).

| <b>№ Microsoft Excel - Книга1</b>                                                       |                                                                          |                         |             |                                                                    |                                   |      |                                                                       |           |        |   |  |
|-----------------------------------------------------------------------------------------|--------------------------------------------------------------------------|-------------------------|-------------|--------------------------------------------------------------------|-----------------------------------|------|-----------------------------------------------------------------------|-----------|--------|---|--|
| : [조]                                                                                   | Файл                                                                     | Правка<br>Вид           | Вставка     | Формат                                                             | Сервис<br>Данные                  | Окно | Справка                                                               |           |        |   |  |
| $\frac{1}{\epsilon}$ : Arial Cyr<br>$\star$ 10 $\star$ X<br>$\Delta - 1$<br>e<br>ы<br>后 |                                                                          |                         |             |                                                                    |                                   |      |                                                                       |           |        |   |  |
|                                                                                         | $\mathbf{\times} \mathbf{\times} \mathbf{\sqrt{}}$ = CYMM(A3:B3)<br>CYMM |                         |             |                                                                    |                                   |      |                                                                       |           |        |   |  |
|                                                                                         | $\mathsf{A}$                                                             | B                       | $\mathbf C$ | $\Box$                                                             | E                                 | F    | G                                                                     | H         |        | J |  |
| 1                                                                                       | 34                                                                       | 44                      |             |                                                                    |                                   |      |                                                                       |           |        |   |  |
| $\overline{2}$                                                                          | 35                                                                       | 45                      |             |                                                                    |                                   |      |                                                                       |           |        |   |  |
| 3                                                                                       | 36                                                                       |                         | 46 (A3:B3)  |                                                                    |                                   |      |                                                                       |           |        |   |  |
| $\overline{4}$                                                                          |                                                                          |                         |             |                                                                    |                                   |      |                                                                       |           |        |   |  |
| 5<br>$\overline{6}$                                                                     | $\times$<br>Аргументы функции                                            |                         |             |                                                                    |                                   |      |                                                                       |           |        |   |  |
| $\overline{7}$                                                                          | <b>CYMM</b>                                                              |                         |             |                                                                    |                                   |      |                                                                       |           |        |   |  |
| $\overline{8}$                                                                          | $\left  \cdot \right $<br>Число1 9368<br>$= {36;46}$                     |                         |             |                                                                    |                                   |      |                                                                       |           |        |   |  |
| $\overline{9}$                                                                          |                                                                          |                         |             | Число2                                                             |                                   |      | $\begin{bmatrix} \overline{\mathbf{x}} \\ \mathbf{y} \end{bmatrix} =$ | исло      |        |   |  |
| 10                                                                                      |                                                                          |                         |             |                                                                    |                                   |      |                                                                       |           |        |   |  |
| 11                                                                                      |                                                                          |                         |             |                                                                    |                                   |      |                                                                       | $= 82$    |        |   |  |
| $\frac{12}{13}$                                                                         |                                                                          | Суммирует аргументы.    |             |                                                                    |                                   |      |                                                                       |           |        |   |  |
|                                                                                         |                                                                          |                         |             |                                                                    |                                   |      |                                                                       |           |        |   |  |
| $\overline{14}$                                                                         |                                                                          |                         |             |                                                                    |                                   |      |                                                                       |           |        |   |  |
| 15                                                                                      |                                                                          |                         |             | Число1: число1;число2; от 1 до 30 аргументов, которые суммируются. |                                   |      |                                                                       |           |        |   |  |
| 16                                                                                      |                                                                          |                         |             |                                                                    | Логические значения игнорируются. |      |                                                                       |           |        |   |  |
| $\overline{17}$<br>18                                                                   |                                                                          |                         |             |                                                                    |                                   |      |                                                                       |           |        |   |  |
| 19                                                                                      |                                                                          |                         |             |                                                                    |                                   |      |                                                                       |           |        |   |  |
| $\overline{20}$                                                                         |                                                                          |                         |             |                                                                    |                                   |      |                                                                       |           |        |   |  |
| $\overline{21}$                                                                         |                                                                          | Справка по этой функции |             | Значение: 82                                                       |                                   |      |                                                                       | <b>OK</b> | Отмена |   |  |
|                                                                                         |                                                                          |                         |             |                                                                    |                                   |      |                                                                       |           |        |   |  |
|                                                                                         |                                                                          |                         |             |                                                                    |                                   |      |                                                                       |           |        |   |  |
| $\frac{22}{23}$                                                                         |                                                                          |                         |             |                                                                    |                                   |      |                                                                       |           |        |   |  |

Рис. 4. Аргументы функции (диалоговое окно)

Второе окно диалога Мастера функций содержит по одному полю для каждого аргумента выбранной функции. Справа от каждого поля аргумента отображается его текущее значение (36 и 46). Текущее значение функции отображается внизу окна диалога (82). При нажатии кнопки ОК или клавиши Enter в строке формул появится функция. Воспользовавшись надстройкой Пакет анализа, а затем меню Сервис -Анализ данных и выбрав метод, который отвечает цели поставленной задачи, можно осуществлять более сложные расчеты.

Электронные таблицы Excel нередко применяются для ведения простейших баз данных. В силу этого многие пользователи предпочитают простоту и удобство Excel другим более сложным и менее доступным программам.

#### 1.6. Испытание психологических гипотез в программе Excel

В любом психологическом исследовании основными компонентами эксперимента являются [43]:

- испытуемый или группа испытуемых;
- экспериментатор;
- зависимые и независимые выборки:
- зависимая (ответ испытуемого на раздражитель моргание глаз) и независимая (выбранный экспериментатором раздражитель, например включенная лампочка) переменная;
- внутренние и внешние дополнительные переменные (условия опыта, дополнительные воздействия на испытуемого, которые влияют на его ответы).

Нормативное построение научного исследования включает [16]:

- 1) выдвижение гипотезы или гипотез;
- 2) планирование исследования;
- 3) проведение исследования:
- 4) интерпретацию данных;
- 5) опровержение или подтверждение гипотезы или гипотез;
- 6) в случае опровержения гипотезы формулирование новой.

Статистический пакет Excel позволяет осуществить испытание психологических гипотез по двум зависимым или независимым выборкам [32], [33]. Испытание гипотез в Excel отвечает следующим целям исслелования:

- 1) равны ли генеральные дисперсии двух независимых выборок;
- 2) равны ли средние величины двух выборок при известных генеральных дисперсиях;
- 3) равны ли средние величины двух выборок при неизвестных дисперсиях:
- 4) равны ли средние между парными измерениями;

5) есть ли связь между значениями двух величин.

Чтобы проверить, равны ли генеральные дисперсии двух независимых выборок, введем эмпирические данные (рис. 5).

Для испытания первого условия воспользуемся меню Сервис - Анализ данных – Двухвыборочный F-тест для дисперсии – ОК (рис. 6).

Далее заполняем диалоговое окно (рис. 7).

В графе Интервал переменной 1 указываем диапазон значений первой выборки. В графе *Интервал переменной 2* - значения второй выборки. Затем ставим «галочку» в графе Метки, отмечаем свободную ячейку в графе Выходной интервал - ОК. Так как в открывшемся итоговом окне (рис. 8) *P(F<=f)* больше *Альфа*, соответственно принимаем гипотезу о равенстве генеральных дисперсий двух независимых выборок.

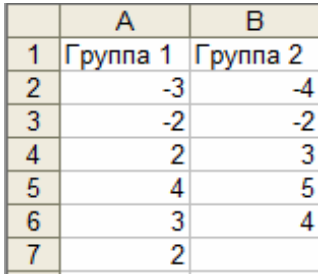

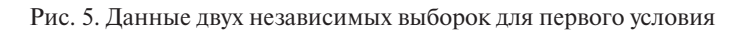

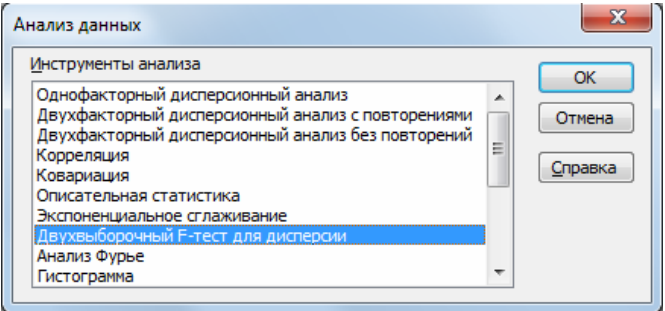

Рис. 6. Диалоговое окно анализа данных

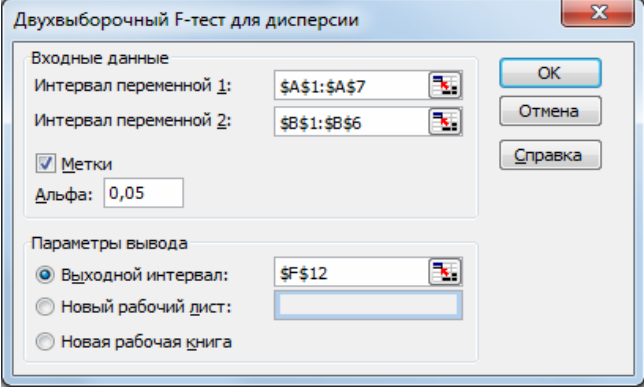

Рис. 7. Заполнение диалогового окна

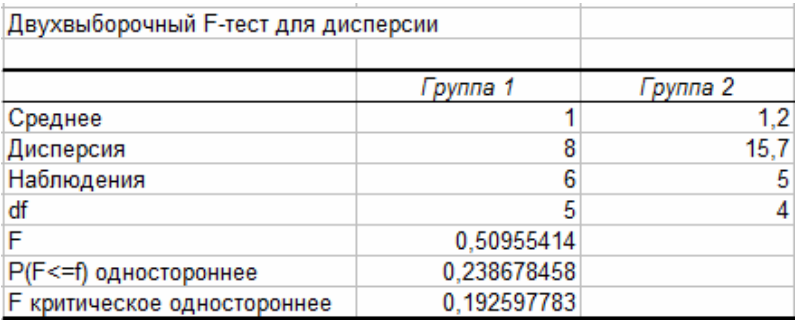

Рис. 8. Результат испытания гипотезы о равенстве генеральных дисперсий двух независимых выборок

Для испытания гипотезы второго условия о равенстве средних величин двух выборок при известных генеральных дисперсиях введем данные (рис. 9), а затем воспользуемся меню *Сервис – Анализ данных – Двухвыборочный z-тест для средних – ОК* (рис. 10)*.*

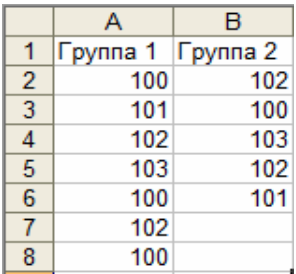

Рис. 9. Данные двух выборок для второго условия испытания гипотезы

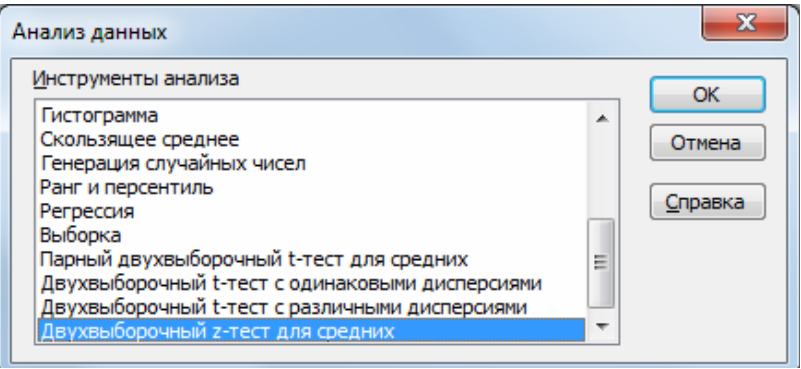

Рис. 10. Диалоговое окно выбора инструмента анализа

В открывшемся диалоговом окне отметим необходимые параметры (рис. 11). Далее выберем *ОК.*

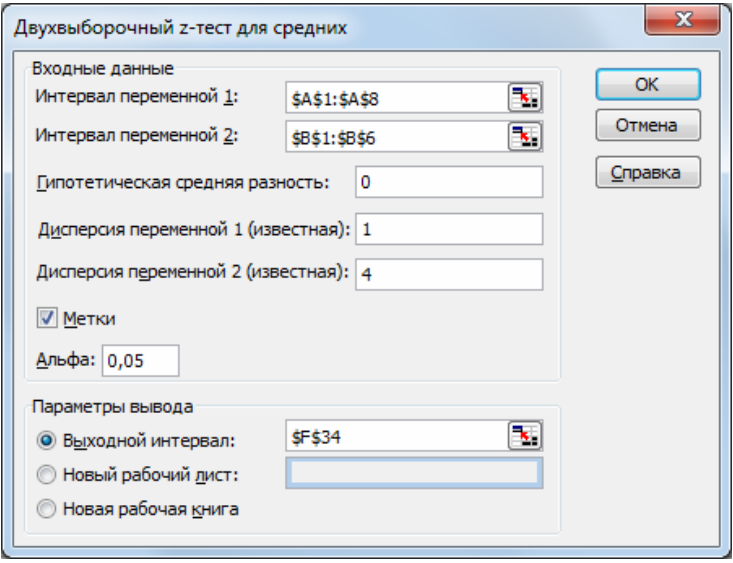

Рис. 11. Диалоговое окно для заполнения параметров

Затем откроется таблица итоговых значений (рис. 12). Если значение *P*(*Z<=*z) для односторонней и двусторонней проверок больше значения *Альфа* (0,05), то принимаем гипотезу *Hо*, как в приведенном примере.

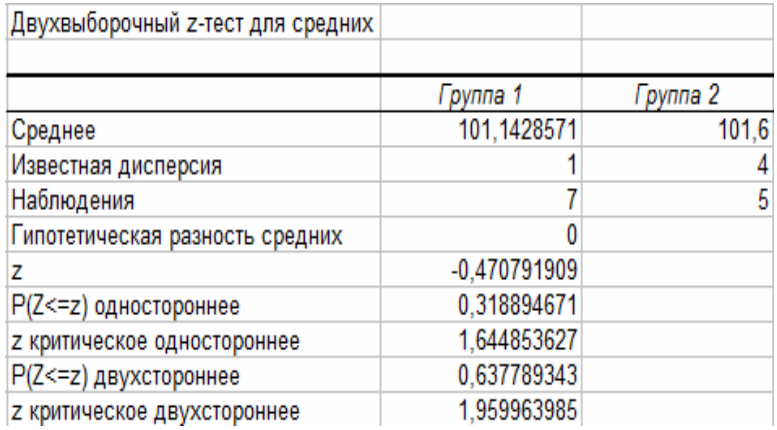

Рис. 12. Результат испытания гипотезы о равенстве средних величин двух выборок при известных генеральных дисперсиях

В третьем случае осуществим проверку гипотезы о равенстве средних величин двух выборок при неизвестных генеральных дисперсиях. Для большей наглядности введем данные в таблицу (рис. 13).

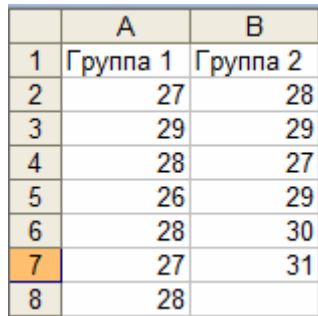

Рис. 13. Данные исследования для проверки третьего условия гипотезы

После этого воспользуемся меню *Сервис – Анализ данных* и выберем *Двухвыборочный t-тест с одинаковыми дисперсиями – ОК* (рис. 14)*.*

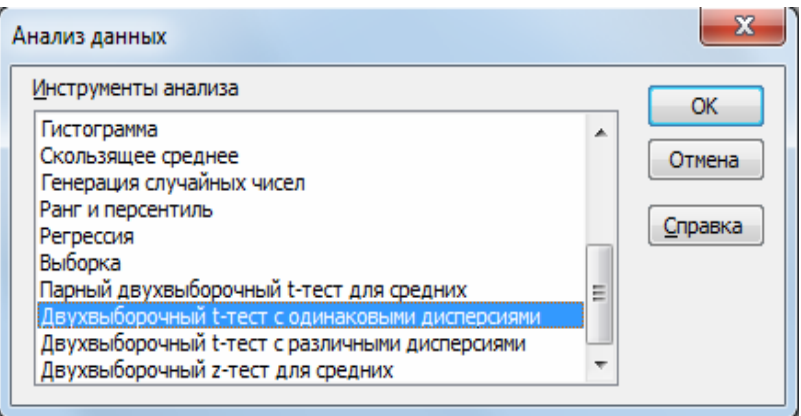

Рис. 14. Диалоговое окно выбора инструмента анализа

Далее откроется диалоговое окно (рис. 15). Заполняем графы *Интервал переменной 1,Интервал переменной 2, Гипотетическая средняя разность: 0.* Отмечаем графу *Метки* и *Выходной интервал* в свободной ячейке.

Затем откроется итоговое окно, в котором будет отражен результат испытания гипотезы (рис. 16).

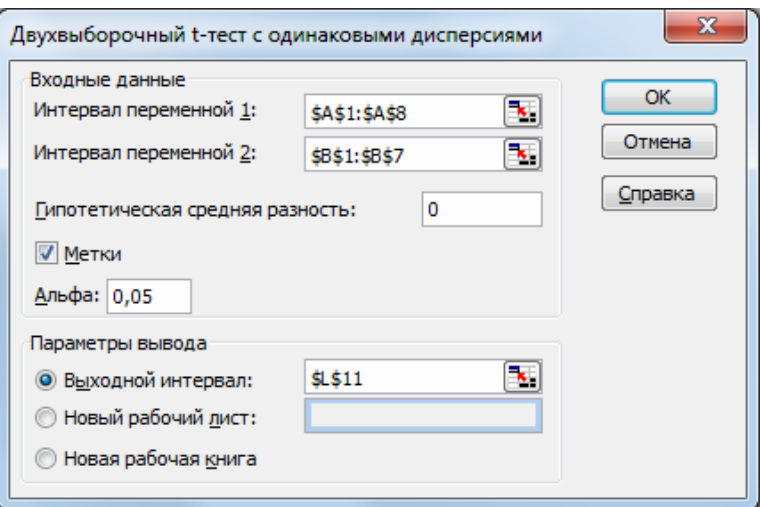

Рис. 15. Диалоговое окно для заполнения необходимых параметров

| Двухвыборочный t-тест с одинаковыми дисперсиями |                |          |  |  |  |  |  |
|-------------------------------------------------|----------------|----------|--|--|--|--|--|
|                                                 |                |          |  |  |  |  |  |
|                                                 | Группа 1       | Группа 2 |  |  |  |  |  |
| Среднее                                         | 27,57142857    | 29       |  |  |  |  |  |
| Дисперсия                                       | 0,952380952    | 2        |  |  |  |  |  |
| Наблюдения                                      |                | 6        |  |  |  |  |  |
| Объединенная дисперсия                          | 1,428571429    |          |  |  |  |  |  |
| Гипотетическая разность средних                 | 0              |          |  |  |  |  |  |
| df                                              | 11             |          |  |  |  |  |  |
| t-статистика                                    | $-2,148344622$ |          |  |  |  |  |  |
| P(T<=t) одностороннее                           | 0,027402249    |          |  |  |  |  |  |
| t критическое одностороннее                     | 1,795884814    |          |  |  |  |  |  |
| P(T<=t) двухстороннее                           | 0,054804497    |          |  |  |  |  |  |
| t критическое двухстороннее                     | 2,200985159    |          |  |  |  |  |  |

Рис. 16. Результат испытания гипотезы о равенстве средних величин двух выборок при неизвестных генеральных дисперсиях

Если полученное значение уровня значимости *P(T<=t)* для односторонней и двусторонней проверки больше заданного *Альфа (0,05)*, то принимаем гипотезу *Hо*, как в нашем случае.

Также с помощью статистической программы Excel испытаем гипотезу на среднюю разность между парными измерениями, используя *Парный двухвыборочный t-тест для средних*. Для этого аналогично предыдущим примерам введем значения в таблицу Excel (рис. 17).

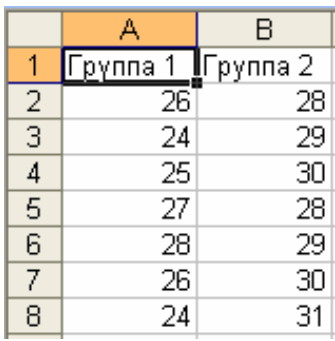

Рис. 17. Таблица экспериментальных данных

Далее выберем меню *Сервис – Анализ данных – Двухвыборочный t-тест для средних – ОК* (рис. 18)*.*

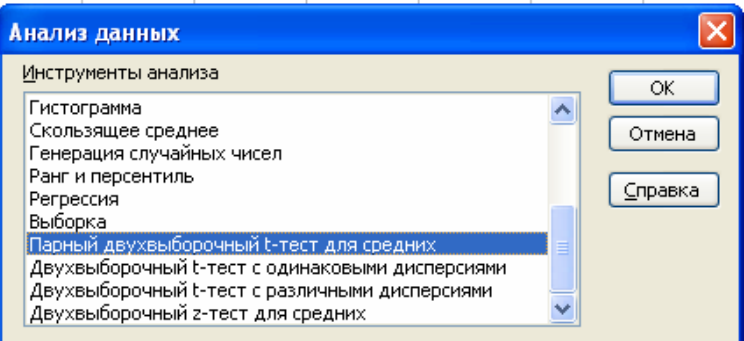

Рис. 18. Диалоговое окно выбора инструмента анализа

Затем откроется диалоговое окно, которое заполняем, указывая интервалы 1 и 2 переменной, выставляем гипотетическую разность, равную *нулю*, отмечаем графу *Метки* и *Выходной интервал* в свободной ячейке или в новой рабочей книге (рис. 19).

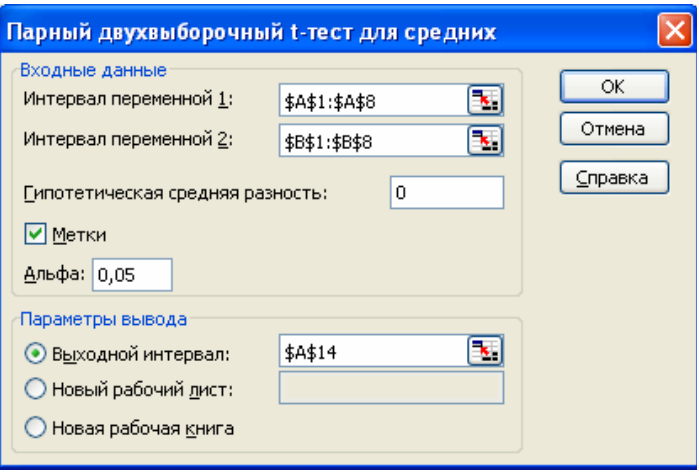

Рис. 19. Диалоговое окно для ввода параметров

Далее нажимаем *ОК* и получаем результат (рис. 20).

| Парный двухвыборочный t-тест для средних |              |             |
|------------------------------------------|--------------|-------------|
|                                          |              |             |
|                                          | Группа 1     | Группа 2.   |
| Среднее                                  | 25,71428571  | 29,28571429 |
| Дисперсия                                | 2,238095238  | 1,238095238 |
| Наблюдения                               |              |             |
| Корреляция Пирсона                       | -0,543523089 |             |
| Гипотетическая разность средних          | Π            |             |
| df                                       | หิ           |             |
| t-статистика                             | -4,109974683 |             |
| P(T<=t) одностороннее                    | 0,00314327   |             |
| t критическое одностороннее              | 1,943180274  |             |
| P(T<=t) двухстороннее                    | 0,00628654   |             |
| t критическое двухстороннее              | 2,446911846  |             |

Рис. 20. Итоговое окно испытания гипотезы на среднюю разность между парными измерениями

В графах *P(T<=t)* дается значение уровня значимости для односторонней и двусторонней проверок. Если это значение меньше заданного *Альфа*, то гипотеза *Hо* отвергается на уровне значимости *Альфа.* В нашем примере *P(T<=t) (0,006)< Альфа (0,05)*, принимаем гипотезу *Н1*, то есть парные измерения отличаются друг от друга по средним значениям.

Для того чтобы испытать гипотезу о наличии связи между значениями двух величин, необходимо составить таблицы сопряженности [33, с. 64-66]. Введем значения эмпирических данных в таблицу Excel (рис. 21). Далее при помощи Мастера функций проводим непараметрическое испытание.

|                | А  | в    |
|----------------|----|------|
| 1              | 25 | 17,5 |
| $\frac{2}{3}$  | 21 | 17,2 |
|                | 15 | 20,5 |
| $\overline{4}$ | 20 | 17,1 |
| $\overline{5}$ | 24 | 17,3 |
| 6              | 13 | 12,2 |
| 7              | 15 | 13,7 |
| 8              | 22 | 16,7 |
| 9              | 21 | 16,9 |
| 10             | 10 | 11,3 |
| 11             | 13 | 12,2 |
| 12             | 15 | 10,5 |
| 13             | 10 | 11.1 |

Рис. 21. Таблица сопряженности двух величин

Выбираем в диалоговом окне Мастер функций - Статистичес $kue - XM2TECT - OK$ (рис. 22).

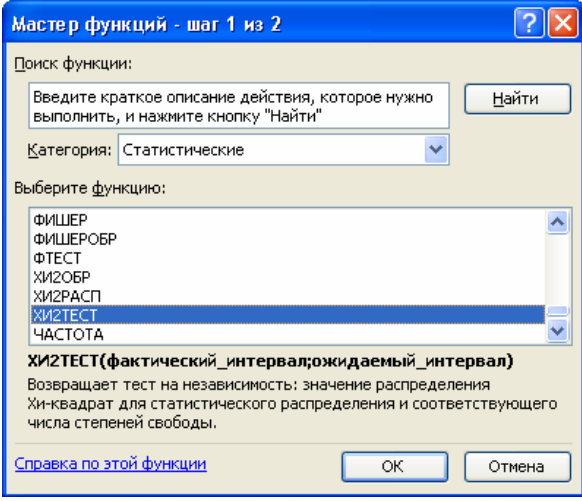

Рис. 22. Диалоговое окно мастера функций

Заполняем графу Фактический интервал - значения частот и Ожидаемый интервал - значения ожидаемых частот (рис. 23). Нажимаем ОК.

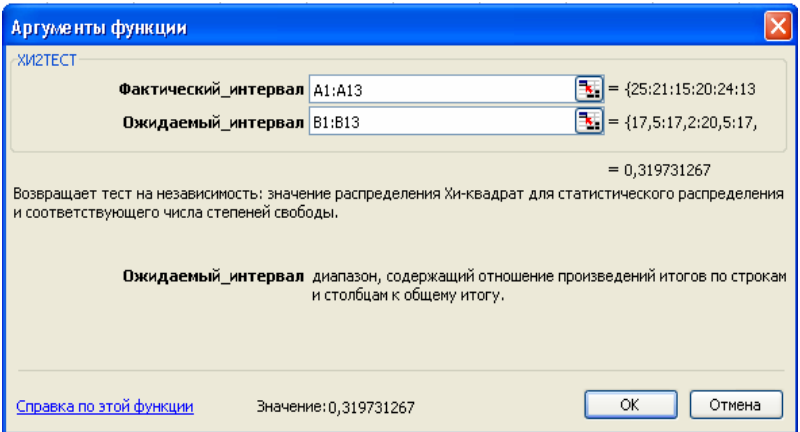

Рис. 23. Диалоговое окно заполнения необходимых параметров

Если полученное значение (0,3197) больше уровня значимости Альфа  $(0.05)$ , то принимаем гипотезу H1 на 5% уровне значимости. В приведенном примере отражена тесная связь между значениями двух эмпирических величин, представленных в таблице сопряженности (рис. 21).

На сегодняшний день использование статистического инструментария Excel подробно представлено в различных учебно-методических и учебных пособиях, включающих основные правила и приемы работы с числовыми массивами данных. Напомним еще раз, что, используя программу Excel для анализа данных, необходимо знать условия применения методов анализа, так как понимание метода позволит избежать многих ошибок

#### 1.7. Линейная корреляция в Excel

Нередко перед исследователем встает вопрос о существовании связи между переменными. Для большей наглядности внесем эмпирические данные в таблицу (рис. 24).

Для того чтобы ответить на вопрос, существует ли линейная связь между переменными, можно воспользоваться статистической функцией КВПИРСОН. Выбираем Мастер функций - Статистические - КВ-ПИРСОН – ОК (рис. 25).

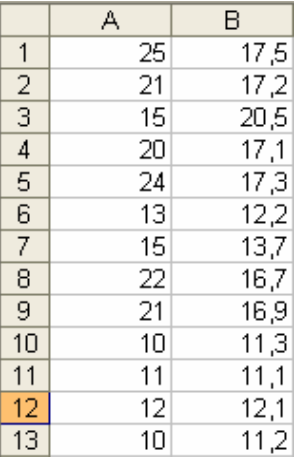

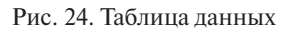

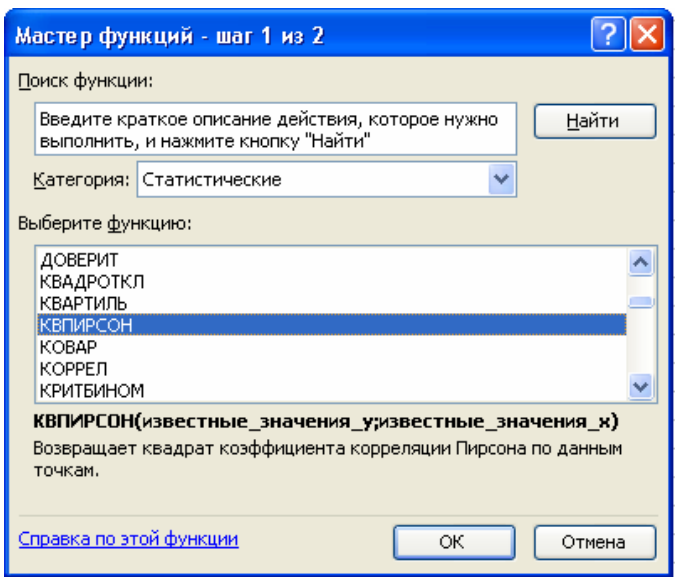

Рис. 25. Диалоговое окно мастера функций

Далее заполняем диалоговое окно (рис. 26) и нажимаем *ОК*.

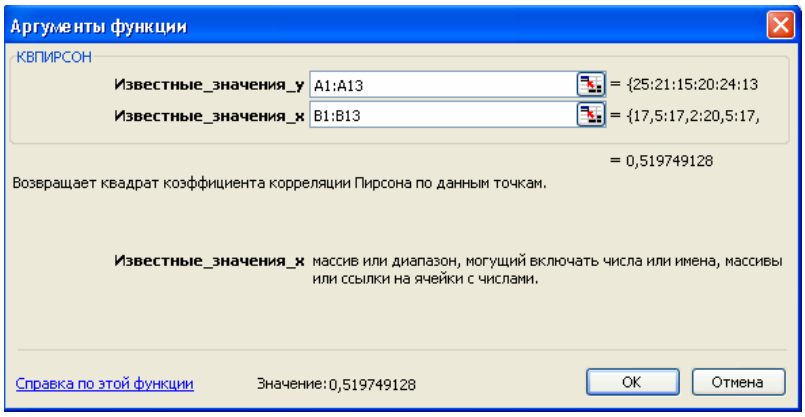

Рис. 26. Диалоговое окно заполнения параметров

Чем ближе полученное значение *(0,5991)* к 1, тем ближе связь между переменными к линейной [33].

Статистическая функция *ПИРСОН* пакета Excel позволяет вычислять коэффициент корреляции Пирсона [33].

Воспользуемся меню *Мастер функций – Статистические – ПИР-СОН – ОК* (рис. 27).

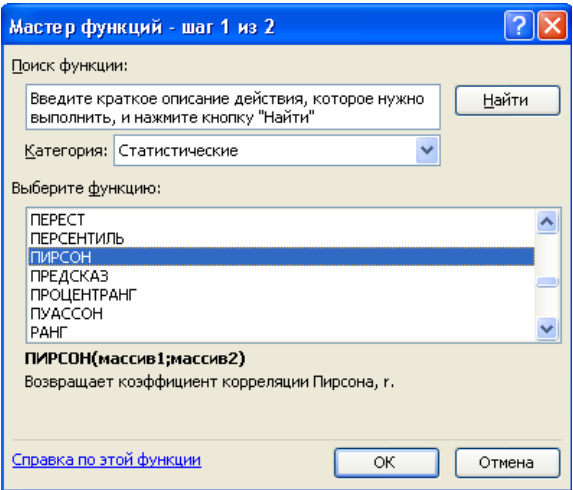

Рис. 27. Диалоговое окно мастера функций

В диалоговом окне заполняем *Массив 1* и *Массив 2* (рис. 28).

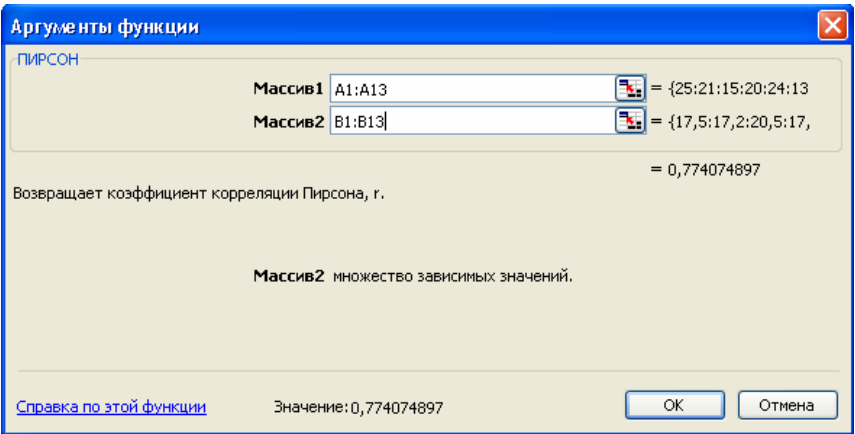

Рис. 28. Заполнение параметров в диалоговом окне

*Массив 1* и *Массив 2* – значения переменных.

Если полученное значение *(0,774)* близко к 1, то корреляционная связь между переменными сильная.

#### **1.8. Дисперсионный анализ в Excel**

Понятие «дисперсионный анализ» было введено Р. Фишером для обозначения ситуации влияния одного фактора на зависимую переменную и проявление его на разных уровнях другого фактора [31]. Дисперсионный анализ позволяет оценить влияние одного или нескольких факторов на результирующий признак. Данный метод применим в случае тщательно изученных и измеренных зависимых переменных. С помощью программы Excel можно осуществить однофакторный дисперсионный анализ и двухфакторный дисперсионный анализ с повторениями и без повторений.

Ситуация может быть проанализирована при помощи *однофакторного дисперсионного анализа*, когда один фактор влияет на конечный результат и принимает конечное число значений. Однофакторный дисперсионный анализ сравнивает вариации как между выборками, так и внутри каждой выборки.

В данном случае каждая генеральная совокупность подчиняется закону нормального распределения и имеет одинаковые стандартные отклонения [33]. Гипотеза *Hо* утверждает, что средние равны между собой,

а гипотеза *H1* говорит о том, что средние не равны между собой. Для того чтобы произвести *однофакторный дисперсионный анализ*, нужно воспользоваться надстройкой *Пакет анализа*. Затем выбрать *Сервис – Анализ данных – Однофакторный дисперсионный анализ – ОК* (рис. 29, 30).

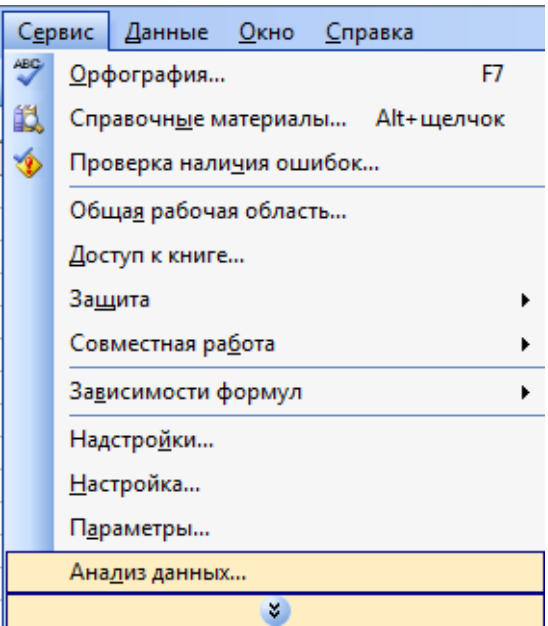

Рис. 29. Диалоговое окно

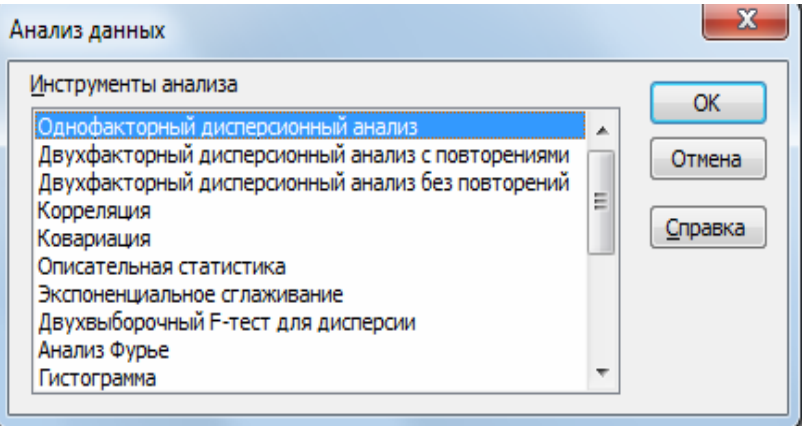

Рис. 30. Диалоговое окно анализа данных

Далее откроется диалоговое окно, которое нужно будет заполнить (рис. 31).

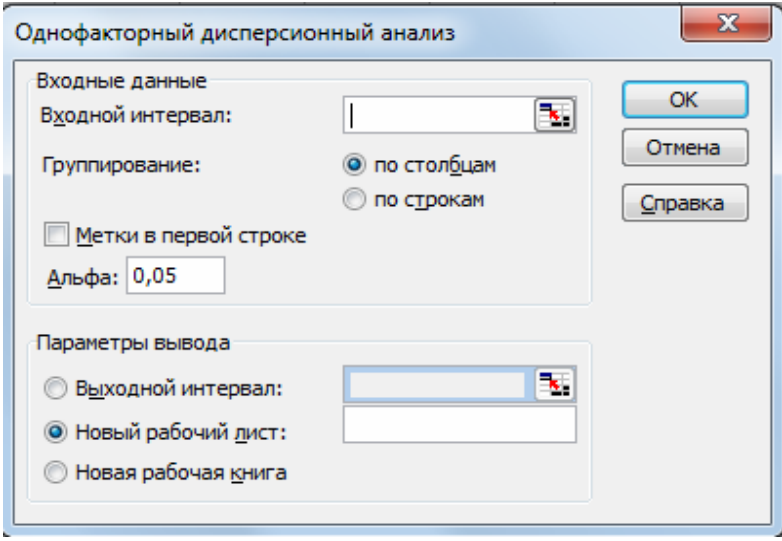

Рис. 31. Диалоговое окно исходных данных

В графе *Входной интервал* необходимо отметить ссылку на ячейки, содержащие исходные данные. Также следует указать, как сгруппировать данные *по столбцам* или *по строкам* в соответствующей графе. Если первые строки содержат текстовые данные, то в графе *Метки* нужно поставить галочку (рис. 32). Уровень *Альфа (0,05)* предлагается по умолчанию. Если это значение исследователя не устраивает, то он может внести изменения, указав требуемое значение. Затем следует указать параметры вывода. Для этого нужно выбрать *Выходной интервал* (отметить свободную ячейку на листе) или *Новый рабочий лист*, или *Новая рабочая книга* (рис. 32).

Для большей наглядности введем данные в ячейки (рис. 33).

Отметим все необходимые параметры и нажмем *ОК* (рис. 34).

Далее откроется итоговое окно, в котором будут представлены две таблицы (рис. 35). В первой таблице указываются объем, сумма, выборочное среднее и дисперсия. Во второй указываются расчетные данные. Если *P* значение меньше *Альфа* (то есть *F>F критического*), то гипотеза *Hо* отвергается. В данном случае принимается гипотеза *Hо*, так как значение *P>Альфа (0,6013>0,05)* (рис. 35).

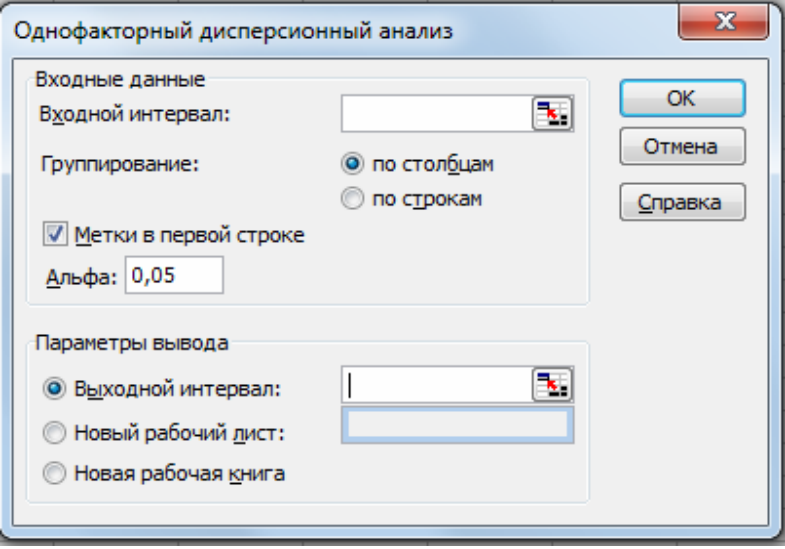

Рис. 32. Диалоговое окно заполнения параметров

| Группа 2   Группа 3 |    |
|---------------------|----|
| 31                  | 28 |
| 32                  | 26 |
| 31                  | 31 |
| 30                  | 33 |
| 28                  | 31 |
| 27                  | 34 |
| 26                  | 32 |
| 29                  | 31 |
| 28                  | 26 |
|                     |    |

Рис. 33. Таблица исходных данных

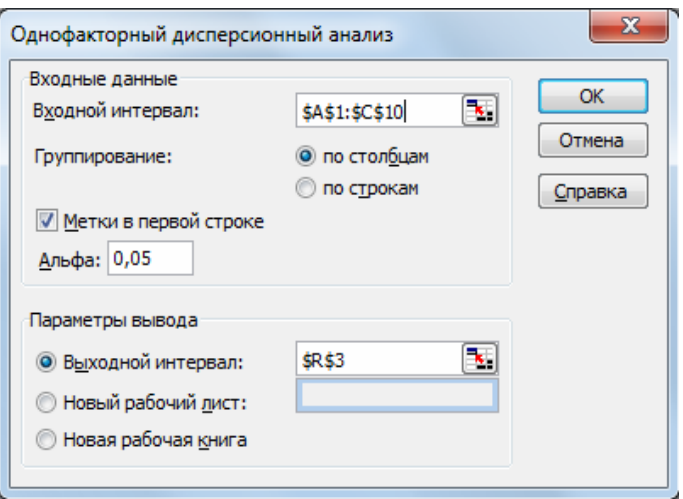

Рис. 34. Диалоговое окно с указанными параметрами

| Однофакторный дисперсионный анализ |          |       |          |           |             |                                    |
|------------------------------------|----------|-------|----------|-----------|-------------|------------------------------------|
|                                    |          |       |          |           |             |                                    |
| <b>NTOLN</b>                       |          |       |          |           |             |                                    |
| руппы                              | Cuem     | Сумма | Среднее  | Дисперсия |             |                                    |
| <b>Группа 1</b>                    | 9        | 268   | 29.77778 | 3.694444  |             |                                    |
| Группа 2                           | 9        | 262   | 29.11111 | 4.111111  |             |                                    |
| Группа 3                           | 9        | 272   | 30.22222 | 8.444444  |             |                                    |
|                                    |          |       |          |           |             |                                    |
|                                    |          |       |          |           |             |                                    |
| Дисперсионный анализ               |          |       |          |           |             |                                    |
| Источник вариации                  | SS       | df    | ΜS       | F         | Р-Значение  | <b><i><u>F критическое</u></i></b> |
| Между группами                     | 5,62963  | 2     | 2.814815 | 0.519658  | 0.601264161 | 3.402826105                        |
| Внутри групп                       | 130      | 24    | 5.416667 |           |             |                                    |
|                                    |          |       |          |           |             |                                    |
| Итого                              | 135.6296 | 26    |          |           |             |                                    |

Рис. 35. Итоговое окно расчетных данных

Двухфакторный дисперсионный анализ применяется, когда хотят рассмотреть влияние двух (А и В) факторов на конечный результат. Для начала познакомимся с вычислениями двухфакторного анализа без повторений. Как и в случае однофакторного анализа, сформулируем гипотезы:

1) гипотеза Hо (А) утверждает, что фактор *А* не оказывает влияния на конечный результат;

2) гипотеза Но (B) утверждает, что фактор В не оказывает влияния на конечный результат.

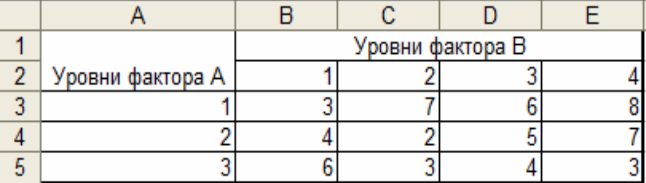

Для наглядности введем данные в таблицу (рис. 36).

Рис. 36. Таблина исхолных ланных

Затем произведем двухфакторный дисперсионный анализ в программе Excel, воспользовавшись надстройкой Пакет анализа.

Далее Сервис – Анализ данных – Двухфакторный дисперсионный анализ без повторений  $-OK$ . В открывшемся диалоговом окне отметим все запрашиваемые параметры: Входной интервал, Метки, значение Альфа, Выходной интервал (рис. 37).

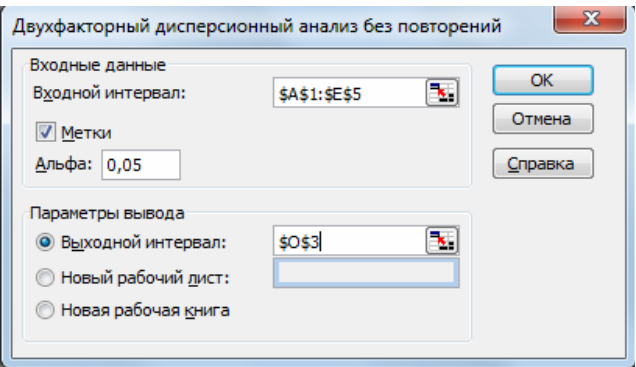

Рис. 37. Диалоговое окно с указанными параметрами

После внесения значений нажимаем ОК. В результате появится итоговая таблица (рис. 38).

Если Р-значение меньше Альфа (то есть F>F критическое), то соответствующая гипотеза (Но) отвергается.

Проведение двухфакторного дисперсионного анализа с повторениями в программе Excel осуществляется аналогично предыдущему методу.

| Двухфакторный дисперсионный анализ без повторений |      |       |          |             |             |                                    |
|---------------------------------------------------|------|-------|----------|-------------|-------------|------------------------------------|
|                                                   |      |       |          |             |             |                                    |
| итоги                                             | Cuem | Сумма | Среднее  | Дисперсия   |             |                                    |
|                                                   | 4    | 10    | 2,5      | 1.666666667 |             |                                    |
| 1                                                 | 4    | 24    | 6        | 4.666666667 |             |                                    |
| $\overline{2}$                                    | 4    | 18    | 4,5      | 4.333333333 |             |                                    |
| 3                                                 | 4    | 16    | 4        |             |             |                                    |
| Уровни фактора В                                  | 4    | 14    | 3,5      | 4.333333333 |             |                                    |
|                                                   | 4    | 14    | 3,5      | 5.666666667 |             |                                    |
|                                                   | 4    | 18    | 4,5      | 1.666666667 |             |                                    |
|                                                   | 4    | 22    | 5.5      | 5.666666667 |             |                                    |
| Дисперсионный анализ                              |      |       |          |             |             |                                    |
| Источник вариации                                 | SS   | df    | МS       | F           | Р-Значение  | <b><i><u>F критическое</u></i></b> |
| Строки                                            | 25   | 3     | 8.333333 | 2.777777778 | 0.102528901 | 3.862548358                        |
| Столбцы                                           | 11   | 3     | 3,666667 | 1.222222222 | 0.356891534 | 3,862548358                        |
| Погрешность                                       | 27   | 9     | 3        |             |             |                                    |
| Итого                                             | 63   | 15    |          |             |             |                                    |

Рис. 38. Итоговая таблица расчетных данных

Внесем данные в таблицу (рис. 39).

|                 | Nº1 | No <sub>2</sub> | No <sub>3</sub> |
|-----------------|-----|-----------------|-----------------|
| Α1              |     |                 |                 |
| A2              |     |                 |                 |
| A3              |     | 6               |                 |
| A1              |     |                 |                 |
| $\frac{A2}{A3}$ |     |                 |                 |
|                 |     |                 |                 |

Рис. 39. Таблица исходных данных

Выбираем *Сервис – Анализ данных – Двухфакторный дисперсионный анализ с повторениями – ОК* (рис. 40)*.* В открывшемся диалоговом окне отмечаем параметры.

Отмечаем число повторений в графе *Число строк для выборки* (рис. 41)*.*

Нажимаем *ОК.* Получаем итоговую таблицу (рис. 42).

Современные компьютерные приложения охватывают достаточно широкий круг задач различных областей науки, в том числе и психологии. Благодаря автоматизации дисперсионного анализа психолог может проводить исследования различных статистических гипотез, не затрачивая при этом много времени и усилий на расчеты данных.

Наиболее распространенными прикладными программами, позволяющими выполнять автоматические расчеты, являются:

- − MS Excel;
- − Statistica;
- − Stadia;
- − SPSS.

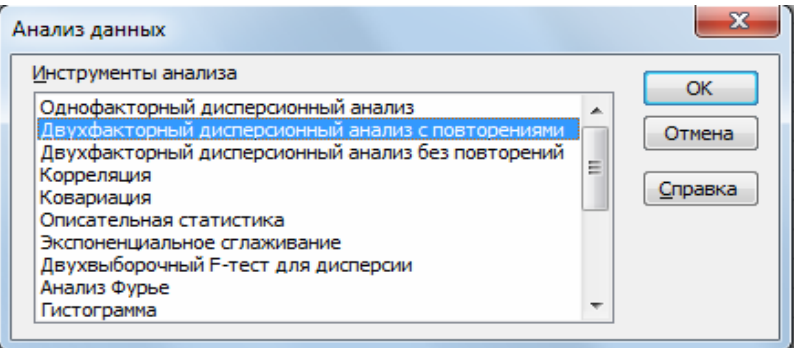

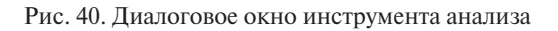

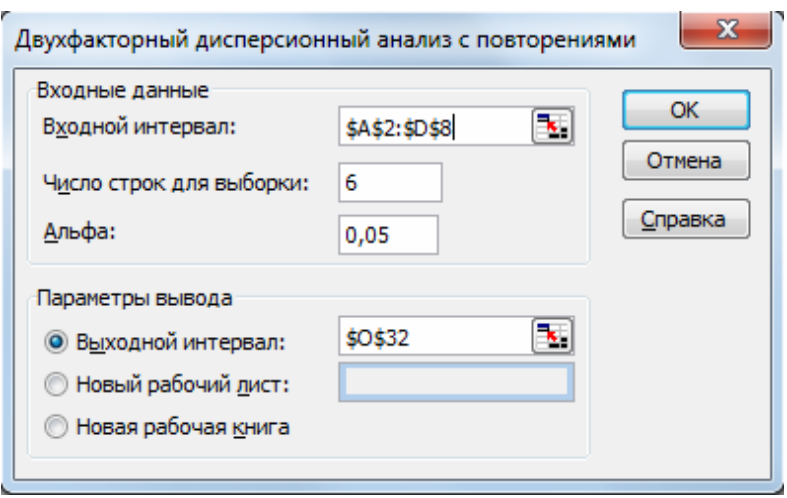

Рис. 41. Диалоговое окно заполнения параметров

| Двухфакторный дисперсионный анализ с повторениями |                |                 |                |          |             |                      |
|---------------------------------------------------|----------------|-----------------|----------------|----------|-------------|----------------------|
| ИТОГИ                                             | Nº1            | No <sub>2</sub> | No3            | Итого    |             |                      |
| A1                                                |                |                 |                |          |             |                      |
| Счет                                              | $\overline{2}$ | $\overline{2}$  | 2              | 6        |             |                      |
| Сумма                                             | 10             | 8               | 11             | 29       |             |                      |
| Среднее                                           | 5              | 4               | 5,5            | 4,833333 |             |                      |
| Дисперсия                                         | 2              | 2               | 0.5            | 1,366667 |             |                      |
|                                                   |                |                 |                |          |             |                      |
| A3                                                |                |                 |                |          |             |                      |
| Счет                                              | $\overline{2}$ | $\overline{2}$  | $\overline{2}$ | 6        |             |                      |
| Сумма                                             | $\overline{6}$ | 11              | 11             | 28       |             |                      |
| Среднее                                           | 3              | 5,5             | 5.5            | 4,666667 |             |                      |
| Дисперсия                                         | $\overline{0}$ | 0.5             | 0.5            | 1,866667 |             |                      |
|                                                   |                |                 |                |          |             |                      |
| A2                                                |                |                 |                |          |             |                      |
| Счет                                              | 2              | $\overline{2}$  | $\overline{2}$ | 6        |             |                      |
| Сүмма                                             | 7              | 9               | 11             | 27       |             |                      |
| Среднее                                           | 3,5            | 4,5             | 5,5            | 4,5      |             |                      |
| Дисперсия                                         | 0,5            | 0.5             | 0,5            | 1,1      |             |                      |
|                                                   |                |                 |                |          |             |                      |
| Итого                                             |                |                 |                |          |             |                      |
| Счет                                              | 6              | 6               | 6              |          |             |                      |
| Сумма                                             | 23             | 28              | 33             |          |             |                      |
| Среднее                                           | 3,833333       | 4.666667        | 5,5            |          |             |                      |
| Дисперсия                                         | 1,366667       | 1,066667        | 0,3            |          |             |                      |
|                                                   |                |                 |                |          |             |                      |
| Дисперсионный анализ                              |                |                 |                |          |             |                      |
| SS<br>і́сточник вариаци                           |                | df              | MS             | F        | Р-Значение  | <b>F критическое</b> |
| Выборка                                           | 0,333333       | $\overline{2}$  | 0,166667       | 0,214286 | 0,811119351 | 4,256494729          |
| Столбцы                                           | 8,333333       | $\overline{2}$  | 4,166667       | 5,357143 | 0,02934787  | 4,256494729          |
| Взаимодействие                                    | 6,333333       | $\overline{4}$  | 1,583333       | 2,035714 | 0,172703286 | 3,633088512          |
| Внутри                                            | 7              | 9               | 0,777778       |          |             |                      |
|                                                   |                |                 |                |          |             |                      |
| Итого                                             | 22             | 17              |                |          |             |                      |

Рис. 42. Итоговая таблица расчетных данных

В этих программах реализовано наибольшее количество статистических методов, с помощью которых исследователь получает возможность проведения более масштабных вычислений. Дисперсионный анализ – это мощный статистический метод обработки и анализа экспериментальных данных. Он применяется во всех областях научных исследований, где необходимо проанализировать влияние различных факторов на исследуемую переменную [31; 32; 33].

#### **1.9. Графическое представление данных психологического исследования в Excel**

Для представления данных психологического исследования нередко используются диаграммы и графики. Среди графических методов

можно выделить линейные диаграммы, столбчатые гистограммы, секторные, полосовые, фигурные, плоскостные диаграммы и т. д. Выбор диаграммы зависит от личных предпочтений исследователя. С помощью Excel можно создавать сложные диаграммы и графики. Диаграмма – наглядный способ представления данных (рис. 43). Диаграмма обновляется автоматически при изменении самих данных в таблице.

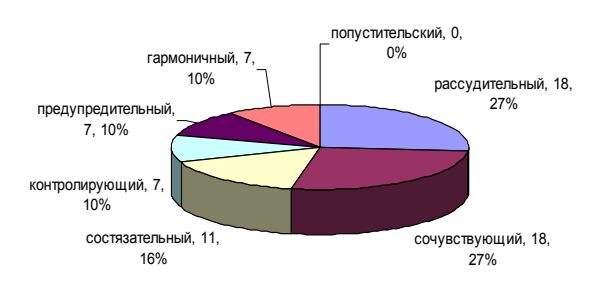

#### **Распределение выборки по стилям семейного воспитания**

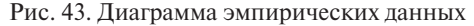

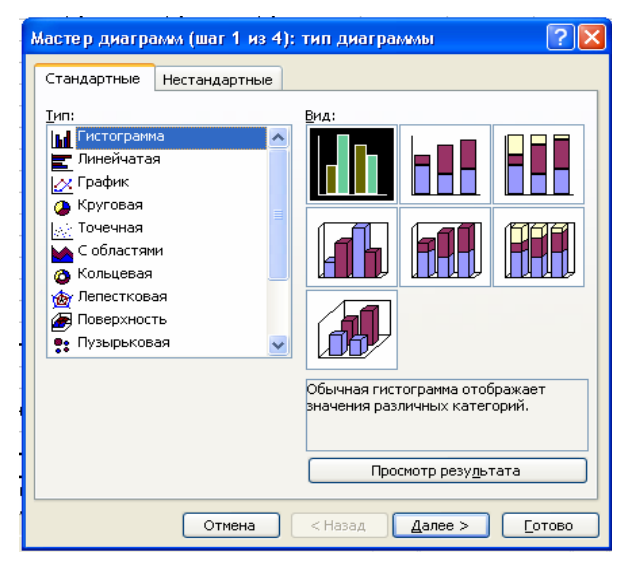

Рис. 44. Диалоговое окно Мастера диаграмм

Чтобы создать диаграмму, введите данные в таблицу. Затем выделите любые ячейки, которые содержат исходные данные или средние зна-
чения. Далее нажмите кнопку Мастер диаграмм на стандартной панели инструментов (рис. 44).

С помощью четырех окон диалога Мастер диаграмм использует всю необходимую информацию для её построения (рис. 45).

| Microsoft Excel - Приложение 13<br>⊠ |            |                                                                                      |                            |                            |              |                        |                     |              |       |  |  |  |
|--------------------------------------|------------|--------------------------------------------------------------------------------------|----------------------------|----------------------------|--------------|------------------------|---------------------|--------------|-------|--|--|--|
| ien                                  | Файл       | Правка<br>Вид                                                                        | Вставка                    | Формат                     | Сервис       | Данные                 | Окно                | Справка      |       |  |  |  |
|                                      | Ы          | b                                                                                    | 戯<br>$\blacksquare$        |                            |              | $\Sigma - \frac{A}{R}$ | 肌<br>$\circledcirc$ |              | Arial |  |  |  |
|                                      | N39<br>fx. |                                                                                      |                            |                            |              |                        |                     |              |       |  |  |  |
|                                      | Α          | B                                                                                    | c                          | D                          | E            | F                      | G                   | н            | ı     |  |  |  |
| 7                                    |            |                                                                                      |                            |                            |              |                        |                     |              |       |  |  |  |
| 8                                    |            | компоненты                                                                           | Стили семейного воспитания |                            |              |                        |                     |              |       |  |  |  |
| 9                                    |            | организованности                                                                     | Рассудит                   | Сочувст                    | Состяза      | и-                     | дительны            | Гармони      |       |  |  |  |
| 10                                   |            |                                                                                      | ельный                     | вующий                     | тельный      | рующий                 | й                   | ч-ный        |       |  |  |  |
| 11                                   |            | Личные ценности                                                                      | 51,6                       | 55,6                       | 50,9         | 59,7                   | 47,1                | 57,6         |       |  |  |  |
| 12                                   |            | Социоцентричнос                                                                      | 46                         | 47,7                       | 36,2         | 44.3                   | 40.6                | 48           |       |  |  |  |
| 13<br>14                             |            | Осмысленность<br>Предметность                                                        | 46.7<br>40.2               | 51,7<br>53,7               | 40,9<br>38,3 | 51,4<br>53,9           | 45.7<br>35,6        | 50,6<br>49.1 |       |  |  |  |
| 15                                   |            | Энергичность                                                                         | 39,2                       | 50,1                       | 34,4         | 45,7                   | 28,6                | 52           |       |  |  |  |
| 16                                   |            | Стеничность                                                                          | 43.3                       | 48.3                       | 44           | 49.1                   | 36,9                | 46,9         |       |  |  |  |
| 17                                   |            | Интернальность                                                                       | 37,9                       | 45,7                       | 38,6         | 54,9                   | 41,9                | 47           |       |  |  |  |
| 18                                   |            | Личностные                                                                           | 28,3                       | 27,2                       | 29,2         | 46,4                   | 40                  | 20,9         |       |  |  |  |
| 19                                   |            | Обществ. ценн.                                                                       | 45.2                       | 45.1                       | 39,1         | 53,4                   | 41.7                | 51           |       |  |  |  |
| 20                                   |            | Эгоцентричность                                                                      | 52,9                       | 56,4                       | 49,9         | 57,4                   | 50,6                | 57,6         |       |  |  |  |
| 21                                   |            | Осведомленност                                                                       | 46                         | 50,3                       | 41,3         | 50,3                   | 41                  | 53,4         |       |  |  |  |
| 22                                   |            | Субъектность                                                                         | 41,9                       | 47,7                       | 41,3         | 50,6                   | 47.7                | 53,4         |       |  |  |  |
| 23                                   |            | Аэргичность                                                                          | 29,4                       | 31,2                       | 36,4         | 43,3                   | 43.4                | 27           |       |  |  |  |
| 24                                   |            | Астеничность                                                                         | 38,3                       | 35,8                       | 34,5         | 46,7                   | 41,9                | 29           |       |  |  |  |
| 25                                   |            | Экстернальность                                                                      | 32,3                       | 35,7                       | 30,7         | 41,9                   | 35,6                | 30,3         |       |  |  |  |
| 26                                   |            | Операц.трудн.                                                                        | 24,3                       | 27,8                       | 28,2         | 38,4                   | 35,9                | 19           |       |  |  |  |
| 27<br>28                             |            |                                                                                      | 40.21875                   | 44,375                     | 38,3688      | 49.2125                | 40,8875             | 43.3         |       |  |  |  |
| 29                                   |            |                                                                                      |                            |                            |              |                        |                     |              |       |  |  |  |
| 30                                   |            |                                                                                      |                            | Стили семейного воспитания |              |                        |                     |              |       |  |  |  |
| 31                                   |            |                                                                                      |                            |                            |              |                        |                     |              |       |  |  |  |
| 32                                   |            |                                                                                      |                            |                            |              |                        |                     |              |       |  |  |  |
| 33                                   |            | 50                                                                                   |                            |                            |              |                        |                     |              |       |  |  |  |
| 34                                   |            | ⊟ Рассудительный<br>40<br>■Сочувствующий<br>Средний<br>⊡Состязательный<br>30<br>балл |                            |                            |              |                        |                     |              |       |  |  |  |
| 35                                   |            |                                                                                      |                            |                            |              |                        |                     |              |       |  |  |  |
| 36                                   |            |                                                                                      |                            |                            |              |                        |                     |              |       |  |  |  |
| 37                                   |            |                                                                                      |                            |                            |              |                        |                     |              |       |  |  |  |
| 38                                   |            | ⊡ Контроли-рующий<br>значений 20                                                     |                            |                            |              |                        |                     |              |       |  |  |  |
| 39                                   |            |                                                                                      |                            |                            |              |                        | ■ Предупредительный |              |       |  |  |  |
| 40                                   |            | 10<br>⊟ Гармонич-ный                                                                 |                            |                            |              |                        |                     |              |       |  |  |  |
| 41                                   |            | O                                                                                    |                            |                            |              |                        |                     |              |       |  |  |  |
| 42                                   |            |                                                                                      |                            |                            |              |                        |                     |              |       |  |  |  |
| 43<br>44                             |            |                                                                                      |                            |                            |              |                        |                     |              |       |  |  |  |
| 45                                   |            |                                                                                      |                            |                            |              |                        |                     |              |       |  |  |  |
| 46                                   |            |                                                                                      |                            |                            |              |                        |                     |              |       |  |  |  |

Рис. 45. Диаграмма средних значений

Кроме того, можно создать диаграмму за один шаг без использования Мастера диаграмм. Для этого выделите нужный диапазон данных и нажмите клавишу F11. Диаграмма отразится на отдельном листе.

Чтобы задать характеристики диаграммы, правой клавишей выберите параметры диаграммы (рис. 46).

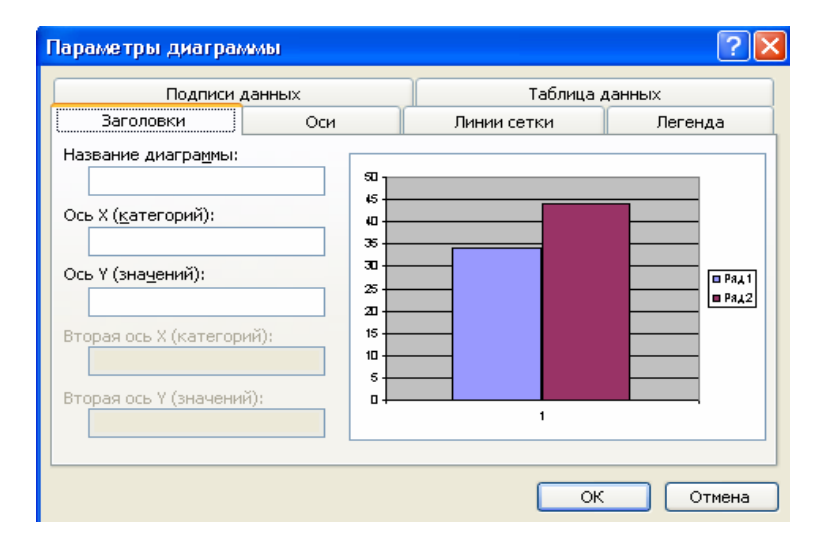

Рис. 46. Диалоговое окно выбора параметров диаграммы

После построения диаграммы ее можно отредактировать в режиме редактирования диаграммы. Для этого нужно дважды щелкнуть кнопкой мыши на диаграмме или воспользоваться контекстным меню.

## **1.10. Применение Word, Excel, PowerPoint при создании и обработке психологических тестов**

Каждый психолог сталкивается с проблемой обработки большого массива данных психодиагностического исследования. В сетях Интернета на сегодняшний день предлагается достаточное количество психологических тестов с автоматическим расчетом результатов. Очень важно для психолога профессионально отличать качественные тесты от популярных вопросников. Процедура создания компьютерных тестов – довольно трудоемкая работа. Настоящий валидный и эффективно работающий тест – это продукт, отвечающий современным методическим требованиям и обладающий определенными свойствами и характеристиками: составом, целостностью и структурой. В состав теста лолжны вхолить залания, правила их выполнения и рекоменлации по интерпретации тестовых данных. Целостность теста - это взаимосвязь включенных заданий. Под структурой понимается способ связи заданий между собой. Наиболее распространенными программами для составления тестов являются текстовый редактор MS Word, редактор электронных таблиц MS Excel и программа для создания презентаций MS PowerPoint [10]. Так как эти программы не требуют навыков программирования, то с их помошью тесты может разрабатывать любой человек, владеющий элементарными действиями в программах на уровне уверенного пользователя.

Технология создания компьютерных тестов средствами MS Word достаточно проста. Для этого необходимо владеть процедурой установления гиперссылки и закладки. В качестве гиперссылки выступает текст или картинка. Заклалками являются вопросы теста и реакции на правильный или неправильный ответы. Для выбора ответа достаточно щелкнуть по нему мышью. Вернуться к предыдущему вопросу можно, шелкнув по гиперссылке «Вернуться» [10].

Так как Excel обладает более широкими возможностями, то с его помощью можно создать эффективный тест открытого, закрытого типа и т. л. Для созлания тестов в электронных таблицах достаточно уметь форматировать ячейки и использовать функции «ЕСЛИ» и «СЧЕТЕС-ЛИ». Для усовершенствования тестов пригодится знание функции «Условное форматирование», умение создавать гиперссылки и макросы. Программа Excel позволяет создавать тесты с выборочным ответом [10].

Технологию составления тестов в PowerPoint может освоить любой психолог. Для начала нужно создать титульный слайд и слайд с вопросами теста. Смена слайдов происходит при помощи смены кнопок и гиперссылок. Вопросы задаются с вариантами ответов. Варианты ответов можно закрепить за автофигурой и гиперссылкой на другой слайд.

Для облегчения процесса обработки и написания итоговых протоколов можно воспользоваться программой Excel.

Результат обработки данных психологического исследования представляется в виде числовых шкальных оценок, выраженных графически. Для обучения составлению психологических тестов с применением

компьютерных программ на сегодняшний день существует достаточное количество необходимой литературы. По мере накопления личного опыта психологом составление психологических тестов становится для него менее затруднительным. Применение компьютерной психодиагностики существенно понижает вероятность ошибок [10].

## 1.11. Сравнение возможностей пакетов Excel и SPSS

Проведение психологических исследований обычно сопровождается разработкой специфических метолов сбора и обработки информации.

На сегодняшний день новые информационные технологии и средства позволяют провести психологическое интервью, используя Интернет-сеть в реальном времени, что дает возможность анализировать не только ответы респондентов, но и их голоса и изображение.

Для измерения и анализа психологической информации в психологии широко используется факторный, кластерный, дисперсионный анализ и др. Корректное применение статистических методов позволяет выявить функциональные закономерности в различных психологических процессах, построить математическую модель и др. В современной психологии анализ данных с использованием названных методов значительно облегчается применением компьютерных программ математико-статистической обработки данных, позволяющих полно и всесторонне анализировать собранную информацию [20; 32; 37].

Стандартные статистические методы обработки данных включены в состав электронных таблиц Excel, SPSS и др. Большими возможностями обладают специализированные статистические пакеты, позволяющие применять самые современные методы математической статистики для обработки экспериментальных данных.

Среди программных средств данного типа выделяют узкоспециализированные статистические пакеты SPSS, STATGRAPHICS, STATISTICA, STADIA, которые имеют широкий набор статистических функций [20]. Эти программы содержат средства для визуальной интерпретации полученных результатов - различные графики, диаграммы и т. п.

Одним из лидеров среди современных программных средств статистического анализа данных является система SPSS, предоставляющая широкие возможности при анализе информации и охватывающая практически все известные статистические методы (рис. 47). Программа позволяет строить графики и диаграммы различных типов. Несомненным достоинством программы является ее модульная структура, позволяющая нарашивать базовую версию специальными дополнениями, такими как анализ временных рядов, высококачественное оформление таблиц, разработка карт и т. д. Если говорить о недостатках программы, то, во-первых, это невысокая скорость вычислений даже на мошных персональных компьютерах, во-вторых, труднодоступность и дороговизна русскоязычных описаний [20].

| $-12x$<br>13. Без имени1 [Наборданных0] - SPSS Statistics Data Editor |                      |               |                                                              |                       |  |  |  |  |  |  |  |  |
|-----------------------------------------------------------------------|----------------------|---------------|--------------------------------------------------------------|-----------------------|--|--|--|--|--|--|--|--|
| Файл<br>Правка                                                        | Вид<br>Данные        | Преобразовать | Анализ<br>Графика<br>Сервис<br>Дополнения<br>Окно<br>Справка |                       |  |  |  |  |  |  |  |  |
| & B a                                                                 | □ カナ 温野歌 商           |               | Отчеты                                                       |                       |  |  |  |  |  |  |  |  |
| 6:                                                                    |                      |               | Описательные статистики<br>Показать переменные: 2 из 2       |                       |  |  |  |  |  |  |  |  |
|                                                                       | Агрессивность        | Тревожность   | Таблицы<br>пер<br>пер<br>пер<br>пер                          |                       |  |  |  |  |  |  |  |  |
| $\mathbf{1}$                                                          | 34,00                | 40,00         | Анализ RFM                                                   |                       |  |  |  |  |  |  |  |  |
| $\overline{2}$                                                        | 25,00                | 42,00         | Сравнение средних                                            |                       |  |  |  |  |  |  |  |  |
| 3                                                                     | 23,00<br>47,00       |               | Общая линейная модель                                        |                       |  |  |  |  |  |  |  |  |
| 4                                                                     | 35,00<br>45,00       |               | Обобщенные линейные модели                                   |                       |  |  |  |  |  |  |  |  |
| 5                                                                     | 36,00                | 45,00         | Смешанные модели                                             |                       |  |  |  |  |  |  |  |  |
| 6                                                                     | 34,00                | 40,00         | 12 Парные<br>Корреляции                                      |                       |  |  |  |  |  |  |  |  |
|                                                                       |                      |               | 120 Частные<br>Регрессия                                     |                       |  |  |  |  |  |  |  |  |
| 8                                                                     |                      |               | Логлинейный<br>8 Расстояния                                  |                       |  |  |  |  |  |  |  |  |
| 9                                                                     |                      |               | Нейронные сети                                               |                       |  |  |  |  |  |  |  |  |
| 10                                                                    |                      |               | Классификация                                                |                       |  |  |  |  |  |  |  |  |
| 11                                                                    |                      |               | Снижение размерности                                         |                       |  |  |  |  |  |  |  |  |
| 12                                                                    |                      |               | Шкалирование                                                 |                       |  |  |  |  |  |  |  |  |
| 13                                                                    |                      |               | Непараметрические критерии                                   |                       |  |  |  |  |  |  |  |  |
| 14                                                                    |                      |               | Прогнозирование                                              |                       |  |  |  |  |  |  |  |  |
| 15                                                                    |                      |               | Выживаемость                                                 |                       |  |  |  |  |  |  |  |  |
| 16                                                                    |                      |               | Множественные ответы                                         |                       |  |  |  |  |  |  |  |  |
| 17                                                                    |                      |               | <b>УЗ</b> Анализ пропущенных значений                        |                       |  |  |  |  |  |  |  |  |
| 18                                                                    |                      |               | Множественная импутация                                      |                       |  |  |  |  |  |  |  |  |
| 19                                                                    |                      |               | Сложные выборки                                              |                       |  |  |  |  |  |  |  |  |
| 20                                                                    |                      |               | Контроль качества                                            |                       |  |  |  |  |  |  |  |  |
| 21                                                                    |                      |               | ROC кривые                                                   |                       |  |  |  |  |  |  |  |  |
| 22                                                                    |                      |               |                                                              |                       |  |  |  |  |  |  |  |  |
|                                                                       | $\blacktriangleleft$ | 滋             |                                                              | $\blacktriangleright$ |  |  |  |  |  |  |  |  |
| Данные                                                                | Переменные           |               |                                                              |                       |  |  |  |  |  |  |  |  |
| SPSS Statistics Processor is ready<br>Корреляции                      |                      |               |                                                              |                       |  |  |  |  |  |  |  |  |

Рис. 47. Диалоговое окно выбора инструмента анализа

SPSS позволяет проводить исчерпывающий, всесторонний анализ ланных, представлять результаты анализа в виде таблиц и графиков. автоматически создавать отчеты о проделанной работе (рис. 48). С помощью удобной системы подсказок можно обучаться не только работе с самим пакетом, но и современным методам статистического анализа.

Данные в системе SPSS организованы в виде электронных таблиц, как в привычной лля пользователей программе Excel.

В пакете SPSS все операции, включая копирование, перетаскивание и автоматическое заполнение ячеек, производятся так же, как в популярных электронных таблицах. При нажатии правой кнопки мыши появляется всплывающее меню, где точно так же предлагается перечень операций, которые можно выполнить с вылеленным объектом. Система SPSS предоставляет всесторонние возможности по импорту и экспорту данных, в том числе и из таблиц Excel.

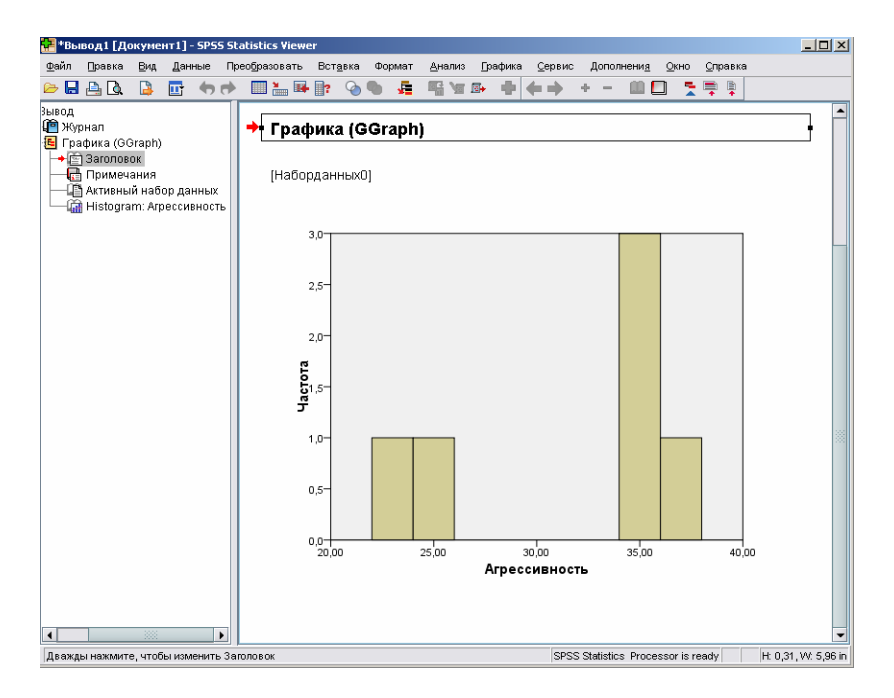

Рис. 48. Столбчатая гистограмма эмпирических данных

На сегодняшний день опубликовано достаточное количество учебных пособий с руководством для пользования статистическими пакетами при проведении анализа полученных данных [20: 32].

## 1.12. Подготовка научных работ в системе PowerPoint

В настоящее время для подготовки выступления и создания презентации существуют различные прикладные программы. К ним относится PowerPoint – приложение пакета Microsoft Office. С его помощью можно подготовить краткие тезисы научных работ или создать слайд-шоу с презентацией. Основными элементами презентации являются слайды. С помощью редактора PowerPoint в слайды можно вставлять текст, таблицы, диаграммы, картинки, фотографии, фильмы, видеоклипы и т. п.

К презентациям можно добавить элементы анимации и звуковые клипы, что повышает наглядную сторону демонстрации.

Используя шаблоны оформления, можно добавить цвет, образцы фона и специальные шрифты, создать эффекты перехода от слайда к слайду с помощью функции *Эффекты анимации* (рис. 49).

При добавлении графических элементов слайды презентации выглядят более интересными.

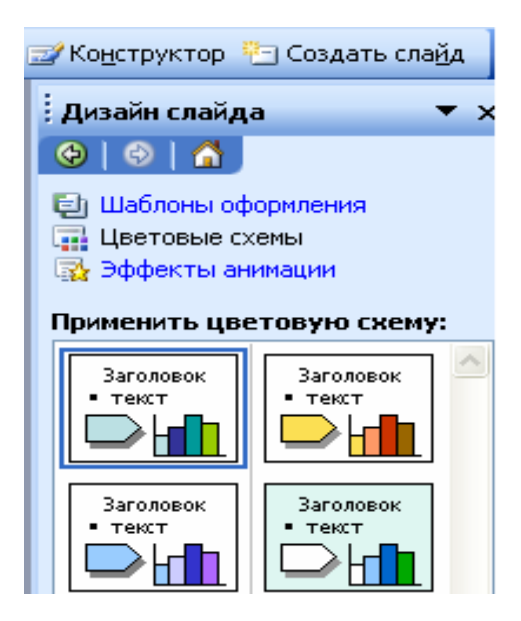

Рис. 49. Диалоговое окно конструктора презентаций

Презентации можно просматривать в различных режимах, применять голосовые команды, клипы, звуки, создавать собственные цветовые схемы, размещать в Интернете и т. д.

С помощью мастера автосодержания можно выбрать тип создаваемой презентации (например, бизнес-план, диплом или другие проекты), на основе которого приложение создает структуру презентации.

PowerPoint позволяет редактировать и сортировать слайды.

Процессом демонстрации презентации можно управлять соответствующими кнопками и гиперссылками.

Кроме того, можно использовать организационные диаграммы, которые очень удобны при представлении моделей и любых иерархических структур.

Функциональные возможности PowerPoint достаточно разнообразны, что делает подготовку презентации текстовых документов и проектов более увлекательной и продуктивной.

# 1.13. Использование формата PDF для представления научных статей

PDF-формат (PortableDocumentFormat, «Переносимый формат документов») широко используется для представления текстовых документов. Он разработан на основе PostScript со сжатием данных и с возможностью использования гиперссылок и интерактивных форм. PDF удобен для выкладывания в Интернете проспектов, рекламных брошюр, журнальных статей и т. п. Он не связан какой-то олной графической программой. Конвертация из PostScript в PDF-формат осуществляется автоматически. Программа чтения этого формата - AcrobatReader pacпространяется бесплатно и существует как самостоятельное приложение или модуль для браузера.

## 1.14. Применение Internet-технологий в поиске психологических ресурсов

На сегодняшний день поиск информации представляется одной из сложных задач. Это связано с рядом факторов: во-первых, количество источников и их належность, во-вторых, колоссальный объем информации и постоянное её изменение. Следовательно, приступая к информационному поиску в Интернете, следует помнить, что никакие средства навигации - каталоги или поисковые машины - не охватывают всего текущего информационного массива Всемирной паутины. Большинство поисковых систем имеют внутренние ограничения на отражение материалов. Крупные сайты, имеющие собственную систему поиска, позволяют использовать локальный поисковый механизм и детальное его изучение.

Осуществляя поисковую деятельность, следует придерживаться некоторых правил [5]:

во-первых, если тематика материала узкоспециализирована, то поиск информации следует начинать с соответствующих каталогов;

во-вторых, поиск по запросу рекомендуется проводить отдельно в каждой поисковой системе:

в-третьих, желательно пользоваться региональными или национальными поисковыми средствами, если интересует конкретная страна или язык:

в-четвертых, используя механизм составления запроса, необходимо формировать его максимально точно;

в-пятых, необходимо постоянно следить за изменением интересующей информации.

Если поисковая система устарела, можно смело переходить на более эффективные и новые поисковые средства.

#### Психологические интернет-ресурсы

- 1. Психологические организации, учебные завеления, излательства
- 2. Спениалисты по психологии и смежным областям
- 3. Психологические общества
- 4. Психологические направления и школы
- 5. Психологические сети и серверы
- 6. Психологическое тестирование в INTERNET
- 7. Консультирование в INTERNET
- 8. Психологические издания и литература

# Раздел 2. РЕКОМЕНДАЦИИ К ТЕМАТИЧЕСКИМ ЗАНЯТИЯМ ПО ДИСЦИПЛИНЕ «КОМПЬЮТЕРНЫЕ ТЕХНОЛОГИИ В НАУКЕ И ОБРАЗОВАНИИ»

Изучение тем дисциплины «Компьютерные технологии в науке и образовании» предполагает наличие у студентов базовых знаний, умений и навыков пользования ПК, включая работу со стандартным набором приложений Microsoft Office. Проверка остаточных знаний по курсу «Информатика», читаемого на первых курсах обучения, осуществляется с помощью предварительного тестирования (см. тест).

## 2.1. Рекомендации к проведению тематических занятий

## Тема 1. Статистические пакеты для Windows (SPSS, STATISTICA, STADIA)

## Учебные вопросы

Статистические пакеты SPSS, STATISTICA, STADIA for Windows. Общая характеристика пакетов. Структура, ввод и редактирование данных, средства визуализации: диаграммы, гистограммы, таблицы. Специфика ввода и редактирования в пакетах SPSS, STATISTICA, STADIA for Windows

#### Изучив данную тему, студент должен:

- иметь представление о структуре и основных характеристиках статистических пакетов SPSS, STATISTICA, STADIA for Windows.
- уметь вводить и редактировать данные в специализированных статистических пакетах:
- владеть средствами визуализации экспериментальных данных в статистических пакетах SPSS, STATISTICA, STADIA.

#### Методические рекомендации по изучению темы

При освоении темы необходимо:

- изучить общие принципы работы в статистических пакетах;
- акцентировать внимание на специфике каждого статистического пакета:
- выполнить практические задания 1, 2, 3 (два задания на выбор преподавателя);
- − подготовить одно реферативное сообщение по теме (на усмотрение преподавателя), используя список рекомендуемой литературы;
- − ответить на контрольные вопросы.

### *Практическое занятие*

### *Практическое задание 1*

Цель – освоение статистического пакета SPSS.

- 1. Создать таблицу и ввести данные в SPSS.
- 2. Осуществить расчет данных.
- 3. Визуализировать полученные результаты.
- 4. Подготовить и сохранить отчет в текстовом файле. *Практическое задание 2*

Цель – освоение статистического пакета STATISTICA.

- 1. Создать таблицу и ввести данные в STATISTICA.
- 2. Осуществить расчет данных.
- 3. Визуализировать полученные результаты.
- 4. Подготовить и сохранить отчет в текстовом файле.

*Практическое задание 3*

Цель – освоение статистического пакета STADIA.

- 1. Создать таблицу и ввести данные в STADIA.
- 2. Осуществить расчет данных.
- 3. Визуализировать полученные результаты.
- 4. Подготовить и сохранить отчет в текстовом файле.

## *Темы рефератов*

- 1. Сравнение возможностей статистических пакетов SPSS, STATISTICA, STADIA for Windows.
- 2. Средства визуализации в программе STADIA 6.0.
- 3. Специфика ввода и редактирования данных в программе SPSS.
- 4. Системные требования к установке статистических пакетов SPSS, STATISTICA, STADIA for Windows.
- 5. Состав статистических пакетов SPSS, STATISTICA, STADIA.
- 6. Редактирование отчета в программе SPSS.
- 7. Применение статистических пакетов в психологических исследованиях.
- 8. Статистические методы пакета SPSS.
- 9. Статистические методы компьютерной программы STADIA.

#### **Рекомендуемая литература**

- 1. Калинин, С.И. Компьютерная обработка данных для психологов / С.И. Калинин ; под науч. ред. А.Л. Тулупьева. – 2-е изд. – СПб. : Речь, 2004. – 134 с.
- 2. Кулаичев, А.П. Методы и средства анализа данных в среде Windows. STADIA 6.0 / А.П. Кулаичев. – 3-е изд., перераб. и доп. – М. : Информатика и компьютеры, 1999. – 340 с.
- 3. Кулаичев, А.П. Пакеты для анализа данных / А.П. Кулаичев // Мир  $\Pi$ K. – 1995. – № 1. – C. 127–132.
- 4. Макаров, А.А. Роль и место статистических пакетов программ в курсах математической и прикладной статистики / А.А. Макаров // Информационные технологии в непрерывном образовании : тезисы докладов на междунар. конф. – Петрозаводск, 1995. – С. 127–128.

#### *Контрольные вопросы*

- 1. Какие модули включены в состав статистических пакетов (SPSS, STATISTICA, STADIA)?
- 2. В чем сходство и различие статистических пакетов (SPSS, STATISTICA, STADIA)?
- 3. Какова последовательность обязательных действий по созданию новой переменной при помощи данных SPSS, STATISTICA, STADIA?
- 4. Какие необходимо осуществить действия по импорту новой переменной в редакторе данных SPSS, STATISTICA, STADIA?
- 5. Как производится редактирование таблицы данных в статистических пакетах?
- 6. Каковы статистические возможности программы SPSS?
- 7. Как осуществляется печать и экспорт отчета в статистических программах SPSS, STATISTICA, STADIA?

# **Тема 2.** *Первичная описательная статистика. Проверка статистических гипотез. Основы статистического метода. Выбор статистического метода*

#### *Учебные вопросы*

Первичная описательная статистика: мода, медиана, среднее, дисперсия, асимметрия, эксцесс, процентили, квартили, стандартное отклонение. Научные и статистические гипотезы. Постановка и проверка статистической гипотезы. Понятие «статистический метод». Классификация статистических методов. Непараметрические и параметрические метолы. Выбор статистического метола. Мошность статистического критерия. Построение оси значимости.

### Изучив данную тему, студент должен:

- иметь представление о числовых характеристиках распределения измеренного на выборке признака (мода, медиана, среднее, дисперсия, асимметрия, эксцесс, процентили, квартили, стандартное отклонение);
- уметь формулировать статистические гипотезы и выбирать соответствующие статистические критерии проверки;
- владеть навыком вычисления характеристик распределения признака в статистических пакетах Excel, SPSS, STATISTICA, STADIA.

## Методические рекомендации по изучению темы

При освоении темы необходимо:

- изучить способы определения характеристик распределения признака в статистических пакетах;
- акцентировать внимание на специфике вычисления и представления характеристик распределения в статистических пакетах Excel. SPSS, STATISTICA, STADIA;
- выполнить практические задания 1, 2, 3, 4 (2-3 задания на выбор преподавателя):
- подготовить одно реферативное сообщение по теме (на усмотрение преподавателя), используя список рекомендуемой литературы;
- ответить на контрольные вопросы.

## Практическое занятие

## Практическое задание 1

Цель - определение первичных описательных статистик в программе Excel.

- 1. Ввести данные в таблицу Excel.
- 2. Определить характеристики распределения выборки.
- 3. Объяснить полученный результат.
- 4. Подготовить и сохранить отчет в текстовом файле.

## *Практическое задание 2*

Цель – определение первичных описательных статистик в программе SPSS.

- 1. Ввести данные в таблицу SPSS.
- 2. Определить характеристики распределения выборки.
- 3. Объяснить полученный результат.
- 4. Подготовить и сохранить отчет в текстовом файле.

#### *Практическое задание 3*

Цель – определение первичных описательных статистик в программе STATISTICA.

- 1. Ввести данные в таблицу STATISTICA.
- 2. Определить характеристики распределения выборки.
- 3. Объяснить полученный результат.
- 4. Подготовить и сохранить отчет в текстовом файле.

## *Практическое задание 4*

Цель – определение первичных описательных статистик в программе STADIA.

- 1. Ввести данные в таблицу STADIA.
- 2. Определить характеристики распределения выборки.
- 3. Объяснить полученный результат.
- 4. Подготовить и сохранить отчет в текстовом файле.

#### *Темы рефератов*

- 1. Генеральная совокупность и выборка в психологическом исследовании.
- 2. Первичная описательная статистика в психологическом исследовании.
- 3. Модели измерений в психологии (измерительные шкалы).
- 4. Модели первичного представления (описания) данных: табличные, графические, числовые.
- 5. Введение в планирование экспериментов в психологии.
- 6. Межгрупповой план эксперимента. Экспериментальные и контрольные группы.
- 7. Внутригрупповой план эксперимента: общая характеристика, достоинства и недостатки.
- 8. Научные и статистические гипотезы в психологии.
- 9. Cтатистическое решение и вероятность ошибки.
- 10. Непараметрические и параметрические методы.

#### *Рекомендуемая литература*

- 1. Калинин, С.И. Компьютерная обработка данных для психологов / С.И. Калинин ; под науч. ред. А.Л. Тулупьева. – 2-е изд. – СПб. : Речь, 2004. – 134 с.
- 2. Кулаичев, А.П. Методы и средства анализа данных в среде Windows. STADIA 6.0 / А.П. Кулаичев. – 3-е изд., перераб. и доп. – М. : Информатика и компьютеры, 1999. – 340 с.
- 3. Наследов, А.Д. Применение математических методов в психологии : учеб. пособие / А.Д. Наследов, С.Г. Тарасов. – СПб. : Изд-во СПб. ун-та, 2001. – 208 с.
- 4. Попов, А.А. Excel : практ. руководство / А.А. Попов. М. : ДЕСС КОМ, 2000. – 302 с.
- 5. Просветов, Г.И. Анализ данных с помощью Excel: задачи и решения : учеб.-практ. пособие / Г.И. Просветов. – М. : Альфа-Пресс, 2009. – 160 с.

#### *Контрольные вопросы*

- 1. Что представляет собой описательная статистика?
- 2. Как формулируются научные и статистические гипотезы?
- 3. Как осуществляется проверка статистической гипотезы?
- 4. Как определить характеристики распределения признака в статистических пакетах Excel, SPSS, STATISTICA, STADIA?
- 5. Что лежит в основе классификации статистических методов?
- 6. Какие критерии включаются в непараметрические и параметрические методы?
- 7. Как выбрать статистический критерий?

#### **Тема 3.** *Корреляционный анализ*

#### *Учебные вопросы*

Понятие «корреляционный анализ». Общая характеристика корреляционного анализа, его основное назначение и способы применения. Коэффициенты корреляции. Сравнение корреляций для независимых и зависимых выборок. Корреляция ранговых переменных. Анализ корреляционных матриц. Вычисление корреляций в статистических программах Excel, SPSS, STATISTICA, STADIA.

### **Изучив данную тему, студент должен:**

- − иметь представление о корреляционном анализе, его назначении и способах применения;
- − знать основные коэффициенты корреляции;
- − уметь выбирать соответствующий корреляционный критерий и анализировать корреляционные матрицы;
- − владеть навыком вычисления корреляции в статистических пакетах Excel, SPSS, STATISTICA, STADIA.

#### *Методические рекомендации по изучению темы*

При освоении темы необходимо:

- − изучить возможности статистических программ в проведении корреляционного анализа;
- − акцентировать внимание на специфике вычисления и представления корреляционных матриц в статистических пакетах Excel, SPSS, STATISTICA, STADIA;
- $−$  выполнить практические задания 1, 2, 3, 4 (2–3 задания на выбор преподавателя);
- − подготовить одно реферативное сообщение по теме (на усмотрение преподавателя), используя список рекомендуемой литературы;
- − ответить на контрольные вопросы.

#### *Практическое занятие*

#### *Практическое задание 1*

Цель – освоение корреляционного анализа в программе Excel.

- 1. Ввести данные в таблицу Excel.
- 2. Выбрать соответствующий коэффициент корреляции (Пирсона).
- 3. Осуществить анализ корреляционной матрицы.
- 4. Подготовить и сохранить отчет в текстовом файле.

*Практическое задание 2*

Цель – освоение корреляционного анализа в программе SPSS.

- 1. Ввести данные в таблицу SPSS.
- 2. Выбрать соответствующий коэффициент корреляции (Кендалла).
- 3. Осуществить анализ корреляционной матрицы.
- 4. Подготовить и сохранить отчет в текстовом файле.

*Практическое задание 3*

Цель – освоение корреляционного анализа в программе STATISTICA.

- 1. Ввести данные в таблицу STATISTICA.
- 2. Выбрать соответствующий коэффициент корреляции (Спирмена).
- 3. Осуществить анализ корреляционной матрицы.
- 4. Подготовить и сохранить отчет в текстовом файле.

# *Практическое задание 4*

Цель – освоение корреляционного анализа в программе STADIA.

- 1. Ввести данные в таблицу STADIA.
- 2. Выбрать соответствующий коэффициент корреляции (Стьюдента)
- 3. Осуществить анализ корреляционной матрицы.
- 4. Подготовить и сохранить отчет в текстовом файле.

# *Темы рефератов*

- 1. Корреляционный анализ в психологическом исследовании.
- 2. Частная и ранговая корреляция.
- 3. Анализ таблиц сопряженности.
- 4. Анализ корреляционных матриц в статистических пакетах Excel, SPSS, STATISTICA, STADIA.
- 5. Проблема статистической значимости корреляций.

# *Рекомендуемая литература*

- 1. Калинин, С.И. Компьютерная обработка данных для психологов / С.И. Калинин ; под науч. ред. А.Л. Тулупьева. – 2-е изд. – СПб. : Речь, 2004. – 134 с.
- 2. Кулаичев, А.П. Методы и средства анализа данных в среде Windows. STADIA 6.0 / А.П. Кулаичев. – 3-е изд., перераб. и доп. – М. : Информатика и компьютеры, 1999. – 340 с.
- 3. Наследов, А.Д. Применение математических методов в психологии : учеб. пособие / А.Д. Наследов, С.Г. Тарасов. – СПб. : Изд-во СПб. ун-та, 2001. – 208 с.
- 4. Попов, А.А. Excel : практ. руководство / А.А. Попов. М. : ДЕСС КОМ, 2000. – 302 с.
- 5. Просветов, Г.И. Анализ данных с помощью Excel: задачи и решения : учеб.-практ. пособие / Г.И. Просветов. – М. : Альфа-Пресс, 2009. – 160 с.

### Контрольные вопросы

- 1. Что представляет собой корреляционный анализ в психологическом исследовании?
- 2. Как выбрать коэффициент корреляции?
- 3. Чем отличаются коэффициенты корреляции Спирмена и Кендалла?
- 4. Как осуществляется корреляционный анализ в программах Excel, SPSS, STATISTICA, STADIA?

## Тема 4. Регрессионный анализ. Простая линейная регрессия

#### Учебные вопросы

Общая характеристика регрессионного анализа, простой линейной регрессии. Множественный регрессионный анализ и его назначение. Оценка параметров регрессионной модели по результатам наблюдений.

#### Изучив данную тему, студент должен:

- иметь представление о множественном регрессионном анализе, модели линейной регрессии;
- уметь строить прогнозы на основе линейной модели регрессии;
- владеть процедурами проведения регрессионного анализа в статистических пакетах Excel, SPSS, STATISTICA, STADIA.

#### Методические рекомендации по изучению темы

При освоении темы необхолимо:

- изучить процедуру проведения регрессионного анализа и построения модели линейной регрессии;
- акцентировать внимание на специфике проведения регрессионного анализа в статистических пакетах Excel, SPSS, STATISTICA. **STADIA:**
- выполнить практические задания 1, 2, 3, 4 (на выбор 2-3 задания);
- подготовить одно реферативное сообщение по теме (на усмотрение преподавателя), используя рекомендуемый список литературы;
- ответить на контрольные вопросы.

#### Практическое занятие

## Практическое задание 1

Цель - освоение процедуры проведения регрессионного анализа в программе Excel.

- 1. Ввести данные в таблицу Excel.
- 2. Выбрать *Сервис – Анализ данных – Регрессия*.
- 3. Сделать выводы: о значимости коэффициентов, входящих в модель, об адекватности модели фактическим данным.
- 4. На основе проведенного анализа определить вид модели, наиболее точно описывающей фактические данные.
- 5. Рассчитать прогнозные значения, используя выбранную модель. Найти отклонение фактических данных от расчетных.
- 6. Объяснить полученный результат.
- 7. Построить график, отражающий фактические и расчетные данные.
- 8. Подготовить и сохранить отчет в текстовом файле.

*Практическое задание 2*

Цель – освоение процедуры проведения регрессионного анализа в программе SPSS.

- 1. Ввести данные в таблицу SPSS.
- 2. Выбрать *Analyze – Regression – Linear*.
- 3. Выделить зависимую и независимую переменные.
- 4. Осуществить линейный регрессионный анализ.
- 5. Подготовить и сохранить отчет в текстовом файле.

*Практическое задание 3*

Цель – освоение процедуры проведения регрессионного анализа в программе STATISTICA.

- 1. Ввести данные в таблицу STATISTICA.
- 2. Выбрать *Анализ – Регрессия – Линейная*.
- 3. Построить график нормального распределения.
- 4. Объяснить полученный результат.
- 5. Подготовить и сохранить отчет в текстовом файле. *Практическое задание 4*

Цель – освоение процедуры проведения регрессионного анализа в программе STADIA.

- 1. Ввести данные в таблицу STADIA.
- 2. Выбрать *Анализ – Регрессионный анализ*.
- 3. Построить график нормального распределения.
- 4. Объяснить полученный результат.
- 5. Подготовить и сохранить отчет в текстовом файле.

## *Темы рефератов*

- 1. Множественный регрессионный анализ в психологическом исследовании.
- 2. Корреляционно-регрессионный анализ в Excel.
- 3. Стандартный метод множественного регрессионного анализа в SPSS.
- 4. Пошаговые методы в SPSS.

## *Рекомендуемая литература*

- 1. Калинин, С.И. Компьютерная обработка данных для психологов / С.И. Калинин ; под науч. ред. А.Л. Тулупьева. – 2-е изд. – СПб. : Речь, 2004. – 134 с.
- 2. Кулаичев, А.П. Методы и средства анализа данных в среде Windows. STADIA 6.0 / А.П. Кулаичев. – 3-е изд., перераб. и доп. – М. : Информатика и компьютеры, 1999. – 340 с.
- 3. Наследов, А.Д. Применение математических методов в психологии : учеб. пособие / А.Д. Наследов, С.Г. Тарасов. – СПб. : Изд-во СПб. ун-та, 2001. – 208 с.
- 4. Попов, А.А. Excel : практ. руководство / А.А. Попов. М. : ДЕСС КОМ, 2000. – 302 с.
- 5. Просветов, Г.И. Анализ данных с помощью Excel: задачи и решения : учеб.-практ. пособие / Г.И. Просветов. – М. : Альфа-Пресс, 2009. – 160 с.

## *Контрольные вопросы*

- 1. Для каких целей применяется множественный регрессионный анализ?
- 2. Что представляют собой исходные данные для множественного регрессионного анализа?
- 3. Чем отличаются обратный пошаговый и прямой пошаговый методы?
- 4. Как осуществляется процедура вычисления регрессионного анализа в SPSS и STADIA?

## **Тема 5.** *Факторный анализ*

## *Учебные вопросы*

Общая характеристика факторного анализа, его основное назначение. Фактор как психологическая единица. Проблема общности. Методы факторного анализа. Оценка числа факторов. Виды и значение вращений факторов. Принятие решения о факторной структуре. Вычисление факторных коэффициентов и оценок.

### Изучив данную тему, студент должен

- иметь представление о характеристиках факторного анализа, его назначении в психологическом исследовании:
- уметь производить расчеты факторного анализа:
- владеть процедурой проведения факторного анализа в статистических программах Excel, SPSS, STATISTICA, STADIA.

### Методические рекомендации по изучению темы

При освоении темы необхолимо:

- изучить виды и значение вращений факторов:
- акцентировать внимание на специфике вычисления факторного анализа и представления расчетов в статистических пакетах Excel, SPSS, STATISTICA, STADIA;
- выполнить практические задания 1, 2, 3, 4 (2-3 задания на выбор преподавателя);
- подготовить одно реферативное сообщение по теме (на усмотрение преподавателя), используя рекомендуемый список литературы;
- ответить на контрольные вопросы.

### Практическое занятие

## Практическое задание 1

Цель - овладение процедурой проведения однофакторного/двухфакторного дисперсионного анализа в программе Excel.

- 1. Ввести данные в таблицу Excel.
- 2. Выбрать Сервис Анализ данных Однофакторный дисперсионный анализ/Двухфакторный дисперсионный анализ  $-$  ОК.
- 3. Объяснить полученный результат.
- 4. Подготовить и сохранить отчет в текстовом файле.

Практическое задание 2

Цель - овладение процедурой вычисления факторного анализа в программе SPSS.

- 1. Ввести данные в таблицу SPSS.
- 2. Выбрать Analyze Data Reduction Factor...
- 3. Задать число факторов и выбрать метод факторного анализа.
- 4. Объяснить окончательный вариант результата факторного анализа.
- 5. Подготовить и сохранить отчет в текстовом файле.

### *Практическое задание 3*

Цель – освоение процедуры факторного анализа в программе STATISTICA.

- 1. Ввести данные в таблицу STATISTICA.
- 2. Выбрать *Analyze – Data Reduction – Factor..*.
- 3. Объяснить полученный результат.
- 4. Подготовить и сохранить отчет в текстовом файле.

#### *Практическое задание 4*

Цель – овладение этапами вычисления факторного анализа в программе STADIA.

- 1. Ввести данные в таблицу STADIA 6.0.
- 2. Выбрать *Статистика – Многомерные методы – Факторный анализ*.
- 3. Произвести расчет, построить факторные диаграммы.
- 4. Объяснить полученный результат.
- 5. Подготовить и сохранить отчет в текстовом файле.

#### *Темы рефератов*

- 1. Психологический смысл факторов.
- 2. Оценка числа факторов.
- 3. Этапы проведения факторного анализа.
- 4. Вращение факторов и их предварительная интерпретация.
- 5. Вычисление факторных коэффициентов и оценок.
- 6. Применение факторного анализа в программе SPSS.
- 7. Модели многомерного шкалирования: психического образа и индивидуальных различий, предпочтений и индивидуальных различий.

#### *Рекомендуемая литература*

- 1. Гусев, А.Н. Измерение в психологии : общий психологический практикум / А.Н. Гусев, Ч.А. Измайлов, М.Б. Михалевская. – М. : Психология, 2005. – 320 с.
- 2. Калинин, С.И. Компьютерная обработка данных для психологов / С.И. Калинин ; под науч. ред. А.Л. Тулупьева. – 2-е изд. – СПб. : Речь, 2004. – 134 с.
- 3. Кулаичев, А.П. Методы и средства анализа данных в среде Windows. STADIA 6.0 / А.П. Кулаичев. – 3-е изд., перераб. и доп. – М. : Информатика и компьютеры, 1999. – 340 с.
- 4. Наследов, А.Д. Применение математических методов в психологии: учеб. пособие / А.Д. Наследов, С.Г. Тарасов. - СПб.: Изд-во СПб. ун-та, 2001. - 208 с.
- 5. Попов, А.А. Excel: практ. руководство / А.А. Попов. М.: ЛЕСС KOM,  $2000 = 302$  c.
- 6. Просветов, Г.И. Анализ данных с помощью Excel: задачи и решения: учеб.-практ. пособие / Г.И. Просветов. - М.: Альфа-Пресс. 2009. - $160c$ .

#### Контрольные вопросы

- 1. Для каких целей применяется факторный анализ?
- 2. Как построить факторные модели: семантического пространства; структуры личности; структуры способностей?
- 3. Что представляют собой исходные допущения и основные результаты факторного анализа?
- 4. Когда применяется Varimax-вращение?
- 5. Какова последовательность применения факторного анализа в SPSS?

#### Тема 6. Кластерный анализ

#### Учебные вопросы

Понятие «кластер». Общая характеристика и методы кластерного анализа. Иерархические алгоритмы. Вылеление кластеров, понятие «скачок расстояний». Метрики расстояний. Выполнение расчетов в модуле Cluster analysis. Интерпретация результатов. Дальнейшие виды обработки - Т-критерий и матрица расстояний.

#### Изучив данную тему, студент должен:

- иметь представление о назначении кластерного анализа;
- уметь применять методы кластерного анализа к соответствующей задаче:
- владеть процедурой проведения кластерного анализа в статистических пакетах SPSS, STATISTICA, STADIA.

### Методические рекомендации по изучению темы

При освоении темы необходимо:

- изучить методы кластерного анализа;
- акцентировать внимание на специфике вычисления и представления результатов кластерного анализа в статистических пакетах SPSS, STATISTICA, STADIA;
- − выполнить практические задания 1, 2, 3, 4 (2–3 задания на выбор преподавателя);
- − подготовить одно реферативное сообщение по теме (на усмотрение преподавателя), используя рекомендуемый список литературы;
- − ответить на контрольные вопросы.

### *Практическое занятие*

*Практическое задание 1*

Цель – освоение процедуры кластерного анализа в программе SPSS.

- 1. Ввести данные в таблицу SPSS.
- 2. Выбрать в меню *Analyze – Classify – Hierarchical Cluster.*
- 3. Объяснить полученный результат.
- 4. Подготовить и сохранить отчет в текстовом файле.

*Практическое задание 2*

Цель – освоение выполнения кластерного анализа в программе STATISTICA.

- 1. Ввести данные в таблицу STATISTICA.
- 2. Запустить кластерный анализ (Statistics/Multivariate exploratory techniques/Cluster analysis).
- 3. Объяснить полученный результат.
- 4. Подготовить и сохранить отчет в текстовом файле.

*Практическое задание 3*

Цель – освоение кластерного анализа в программе STADIA 6.0.

- 1. Ввести данные в таблицу STADIA 6.0.
- 2. Запустить программу *STADIA – Статистика – Многомерные методы/Кластерный анализ.*
- 3. Объяснить полученный результат.
- 4. Подготовить и сохранить отчет в текстовом файле.

#### *Темы рефератов*

- 1. Иерархический кластерный анализ с предварительным факторным анализом.
- 2. Кластерный анализ при большом количестве наблюдений.
- 3. Методы кластерного анализа.
- 4. Алгоритмы кластерного анализа.
- 5. Применение методов кластерного анализа для обработки данных психологических исследований.
- 6. Метод максимального локального расстояния.
- 7. Метод Ворда.
- 8. Центроидный метод.
- 9. Метод одиночной связи (метод ближайшего соседа).

## *Рекомендуемая литература*

- 1. Дюран, Б. Кластерный анализ / Б. Дюран, П. Одел ; пер. с англ. Е.З. Демиденко – М. : Статистика, 1977.
- 2. Калинин, С.И. Компьютерная обработка данных для психологов / С.И. Калинин ; под науч. ред. А.Л. Тулупьева. – 2-е изд. – СПб. : Речь, 2004. – 134 с.
- 3. Кулаичев, А.П. Методы и средства анализа данных в среде Windows. STADIA 6.0 / А.П. Кулаичев. – 3-е изд., перераб. и доп. – М. : Информатика и компьютеры, 1999. – 340 с.
- 4. Наследов, А.Д. Применение математических методов в психологии : учеб. пособие / А.Д. Наследов, С.Г. Тарасов. – СПб. : Изд-во СПб. ун-та, 2001. – 208 с.
- 5. Попов, А.А. Excel : практ. руководство / А.А. Попов. М. : ДЕСС КОМ, 2000. – 302 с.
- 6. Просветов, Г.И. Анализ данных с помощью Excel: задачи и решения : учеб.-практ. пособие / Г.И. Просветов. – М. : Альфа-Пресс, 2009. – 160 с.
- 7. Савченко, Т.Н. Применение методов кластерного анализа для обработки данных психологических исследований / Т.Н. Савченко // Экспериментальная психология. – 2010. – № 2. – C. 67–86.

## *Контрольные вопросы*

- 1. Что такое кластер?
- 2. Что представляет собой кластерный анализ?
- 3. Какие методы применяются при проведении кластерного анализа?
- 4. Какой алгоритм кластерного анализа применяется в психологическом исследовании?
- 5. Как интерпретируется результат?
- 6. Как осуществляется прогнозирование при проведении кластерного анализа?
- 7. Каковы задачи кластерного анализа?
- 8. Что представляет собой метод полных связей?

## **Тема 7.** *Способы представления итоговых результатов. Интерпретация результатов*

#### *Учебные вопросы*

Понятие «результат». Способы интерпретации результатов. Способы предоставления полученных итоговых результатов.

#### **Изучив данную тему, студент должен:**

- − иметь представление о подходах к интерпретации результатов;
- − уметь представлять данные, используя графики, диаграммы и т. д.;
- − владеть навыком представления результатов в статистических пакетах Excel, SPSS, STATISTICA, STADIA.

### *Методические рекомендации по изучению темы*

При освоении темы необходимо:

- − изучить способы представления результатов исследования в виде графиков, диаграмм и т. д.;
- − акцентировать внимание на специфике представления данных в статистических пакетах Excel, SPSS, STATISTICA, STADIA;
- − выполнить практические задания 1, 2, 3, 4 (2–3 задания на выбор преподавателя);
- − подготовить одно реферативное сообщение по теме (на усмотрение преподавателя), используя рекомендуемый список литературы;
- − ответить на контрольные вопросы.

## *Практическое занятие*

## *Практическое задание 1*

Цель – освоение способов представления результатов исследования в программе Excel.

- 1. Ввести данные в таблицу Excel.
- 2. Построить гистограмму по средним значениям.
- 3. Интерпретировать полученный результат.
- 4. Подготовить и сохранить отчет в текстовом файле. *Практическое задание 2*

Цель – освоение способов представления данных в программе SPSS.

- 1. Ввести данные в таблицу SPSS.
- 2. Построить диаграмму по средним значениям.
- 3. Интерпретировать полученный результат.
- 4. Подготовить и сохранить отчет в текстовом файле.

*Практическое задание 3*

Цель – освоение способов представления данных в программе **STATISTICA** 

- 1. Ввести данные в таблицу STATISTICA.
- 2. Построить график распределения частот.
- 3. Интерпретировать полученный результат.
- 4. Подготовить и сохранить отчет в текстовом файле.

*Практическое задание 4*

Цель – освоение способов представления данных в программе STADIA.

- 1. Ввести данные в таблицу STADIA.
- 2. Построить график накопленных относительных частот.
- 3. Объяснить полученный результат.
- 4. Подготовить и сохранить отчет в текстовом файле.

## *Темы рефератов*

- 1. Представление результатов психологического исследования в программе SPSS.
- 2. Таблицы и графики распределения частот.
- 3. Сравнение возможностей представления данных в программах SPSS и STADIA.
- 4. Представление данных в Excel с помощью *Мастера диаграмм*.
- 5. Создание презентаций научных работ с помощью PowerPoint.

## *Рекомендуемая литература*

- 1. Калинин, С.И. Компьютерная обработка данных для психологов / С.И. Калинин ; под науч. ред. А.Л. Тулупьева. – 2-е изд. – СПб. : Речь, 2004. – 134 с.
- 2. Кулаичев, А.П. Методы и средства анализа данных в среде Windows. STADIA 6.0 / А.П. Кулаичев. – 3-е изд., перераб. и доп. – М. : Информатика и компьютеры, 1999. – 340 с.
- 3. Наследов, А.Д. Применение математических методов в психологии : учеб. пособие / А.Д. Наследов, С.Г. Тарасов. – СПб. : Изд-во СПб. ун-та, 2001. – 208 с.
- 4. Попов, А.А. Excel : практ. руководство / А.А. Попов. М. : ДЕСС КОМ, 2000. – 302 с.
- 5. Просветов, Г.И. Анализ данных с помощью Excel: задачи и решения : учеб.-практ. пособие / Г.И. Просветов. – М. : Альфа-Пресс, 2009. – 160 с.

## *Контрольные вопросы*

- 1. Какова цель графического представления данных?
- 2. Какие команды используются для построения графических изображений в программе Excel?
- 3. Какие опции входят в базовое меню редактора отчетов SPSS?
- 4. Какие виды диаграмм можно построить в программе Excel?
- 5. Какие требования предъявляют к созданию презентаций научных работ в программе PowerPoint?

## **2.2. Темы для самостоятельной работы**

- 1. Анализ данных в SPSS.
- 2. Статистическая обработка данных в STADIA.
- 3. Математические расчеты в программе Excel.
- 4. Создание проектов в PowerPoint.
- 5. Модели экспериментальных планов.
- 6. Информационное обеспечение рекламной деятельности.
- 7. Организационные формы и технические аспекты информационного обеспечения рекламной деятельности.
- 8. Составление рекламного сообщения в различных форматах.
- 9. Web-сайт организации.
- 10. Использование технологий баз данных в психологии.
- 11. Поисковые механизмы, информационные порталы и психологические службы.
- 12. Психологические консультации в Интернете.
- 13. Взаимодействие с клиентом Web-сервера в интерактивном режиме.
- 14. Информационные (идеальные) модели.
- 15. Алгоритм психологического исследования.
- 16. Компьютерное моделирование в психологии.
- 17. Понятие «искусственный интеллект». Интеллектуальная деятельность. Человеческий интеллект.
- 18. Системы искусственного интеллекта (СИИ). Основные функции, структура СИИ. Этапы развития СИИ.
- 19. Интеллектуальный интерфейс. База знаний (БЗ).
- 20. Моделирование высших психических функций.
- 21. Надежность и позиционный анализ в психологии.
- 22. Применение цифровой обработки в психологических исследованиях.
- 23. Модели измерений в психологии (измерительные шкалы).
- 24. Модели первичного представления (описания) данных: табличные, графические, числовые.
- 25. Модели сравнения и взаимосвязи.
- 26. Применение программы AskMaker и TestMaker при моделировании опросников и тестов.
- 27. Модели дисперсионного анализа.
- 28. Общая характеристика моделей прогнозирования, классификации, структурных исследований.
- 29. Модели прогнозирования: регрессионные, дискриминантные, нейронные.
- 30. Модели классификации: кластерный анализ. Модель социальной структуры.
- 31. Структурные модели: анализ взаимосвязей и анализ различий.
- 32. Факторные модели: семантического пространства; структуры личности; структуры способностей.
- 33. Модели многомерного шкалирования: психического образа и индивидуальных различий; предпочтений и индивидуальных различий.
- 34. Применение методов математического моделирования в исследованиях, построение эмпирических моделей, имитационное моделирование.
- 35. Использование форматов **PostScript** и **PDF** для представления научных статей.
- 36. Cоздание мультимедийной презентации для устных и стендовых научных докладов (**Microsoft PowerPoint**). Требования к научной презентации.
- 37. Web-представление результатов научных исследований.
- 38. Сеть Internet и ее возможности для организации оперативного обмена информацией между исследовательскими группами, электронные журналы и конференции.
- 39. Использование сети Интернет для поиска учебной и научной информации.
- 40. Принципы организации баз научных и справочных данных.

## 2.3. Вопросы к зачету

- 1. Общая характеристика статистических пакетов SPSS, STATISTICA, STADIA for Windows.
- 2. Специфика ввода и редактирования в пакетах SPSS, STATISTICA, STADIA for Windows
- 3. Первичная описательная статистика: мода, медиана, среднее, дисперсия, асимметрия, эксцесс, процентили, квартили, стандартное отклонение
- 4. Понятие «статистический метод». Классификация статистических методов. Выбор статистического метода.
- 5. Основное назначение и общая характеристика корреляционного анализа
- 6. Коэффициенты корреляции.
- 7. Сравнение корреляций для независимых и зависимых выборок. Корреляция ранговых переменных.
- 8. Вычисление корреляций в статистических программах Excel, SPSS, STATISTICA, STADIA.
- 9. Общая характеристика регрессионного анализа, простой линейной регрессии.
- 10. Множественный регрессионный анализ и его назначение.
- 11. Оценка параметров регрессионной модели по результатам наблюлений
- 12. Основное назначение и общая характеристика факторного анализа.
- 13. Фактор как психологическая единица.
- 14. Методы факторного анализа.
- 15. Виды и значение вращений факторов.
- 16. Назначение и общая характеристика кластерного анализа.
- 17. Методы кластерного анализа.
- 18. Выделение кластеров, понятие «скачок расстояний». Метрики расстояний.
- 19. Факторные планы экспериментов: разновидности, примеры. Достоверность исследования: внутренняя, внешняя, статистическая,
- 20. Классификация моделей проверки статистической достоверности исследования.
- 21. Непараметрические модели проверки статистической достоверности исслелования.
- 22. Параметрические модели проверки статистической достоверности исслелования.
- 23. Способы представления и интерпретации результатов.
- 24. Визуализация экспериментальных данных. Роль визуализации в научной работе.
- 25. Средства представления результатов научных исследований.

### 2.4. Тест

1. Массовое производство персональных компьютеров началось:

- 1) в 40-е голы
- 2) в 50-е годы
- 3) в 90-е годы
- 4) в 80-е годы

2. За основную единицу измерения количества информации принят:

- 1) 1 бол
- 2) 1 бит
- 3) 1 байт
- 4) 1 Кбайт

3. Производительность работы компьютера (быстрота выполнения операций) зависит...

- 1) от размера экрана дисплея
- 2) частоты процессора
- 3) напряжения питания
- 4) быстроты нажатия на клавиши

 $4. \Phi$ айл — это

1) единица измерения информации

- 2) программа в оперативной памяти
- 3) текст, распечатанный на принтере
- 4) программа или данные на диске, имеющие имя

5. Что изменяет операция присваивания?

- 1) значение переменной
- 2) имя переменной
- 3) тип алгоритма
- 4) тип переменной

6. Количество различных кодировок букв русского алфавита составляет

 $1)$  одну

- 2) две (MS-DOS, Windows)
- 3) три (MS-DOS, Windows, Macintosh)
- 4) пять (MS-DOS, Windows, Macintosh, KOИ-8, ISO)

7. В состав мультимедиа-компьютера обязательно входит...

- 1) проекционная панель
- 2) CD-ROM дисковод и звуковая плата
- 3) модем
- 4) плоттер

8. В электронных таблицах выделена группа ячеек А1:В3. Сколько ячеек входит в эту группу?

- $1)3$
- $2) 5$
- $3)4$
- $4)6$

9. Результатом вычислений в ячейке С1 будет:

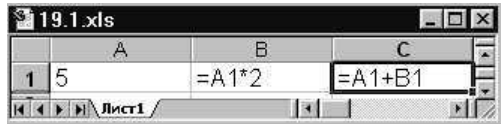

- $1)5$
- $2)10$
- $3) 20$
- $4) 15$

10. Модем, передающий информацию со скоростью 28800 бит/с. может передать две страницы текста (3600 байт) в течение...

- 1) 1 секунлы
- 2) 1 минуты
- $3)1$  yaca
- 4) 1 дня

11. Какой из способов подключения к Internet обеспечивает наибольшие возможности для доступа к информационным ресурсам?

1) удаленный доступ по коммутируемому телефонному каналу

- 2) постоянное соединение по оптоволоконному каналу
- 3) постоянное соединение по выделенному телефонному каналу

4) терминальное соединение по коммутируемому телефонному каналу

12. Результатом процесса формализации является...

- 1) описательная модель
- 2) математическая модель
- 3) графическая модель
- 4) предметная модель

13. Какого типа алгоритмическая структура изображена на блок- $CY$  $A$  $A$  $A$ <sup> $2$ </sup>

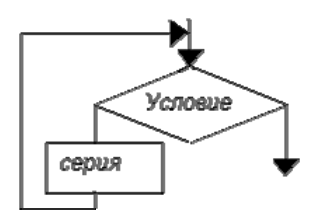

- 1) цикл
- 2) ветвление
- 3) подпрограмма
- 4) линейная

14. База данных представлена в табличной форме. Запись образует...

- 1) поле в таблине
- 2) имя поля
- 3) строку в таблице
- 4) ячейку

15. Электронная почта (e-mail) позволяет передавать...

- 1) только сообшения
- 2) только файлы
- 3) сообщения и приложенные файлы
- 4) видеоизображение

16. HTML (HyperTextMarkupLanguage) является...

- 1) сервером Интернета
- 2) языком разметки гипертекста
- 3) языком программирования
- 4) средством просмотра Web-страниц

17. Какое устройство обладает наибольшей скоростью обмена информацией?

- 1) CD-ROM лисковол
- 2) жесткий диск
- 3) лисковол для гибких лисков
- 4) микросхемы оперативной памяти

18. В электронных таблицах нельзя удалить...

- 1) столбец
- $2)$  строку

3) имя ячейки

4) содержимое ячейки

19. Какую строку будет занимать запись Pentium II после проведения сортировки по возрастанию в поле Винчестер?

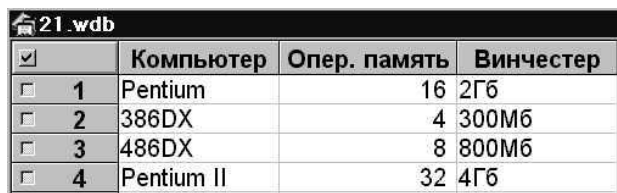

- 1) 1
- 2) 2
- 3) 3
- 4) 4

**20.** Задан адрес электронной почты в сети Internet: psy-kaf@tltsu.ru. Каково имя владельца этого электронного адреса?

- 1) ru
- 2) tltsu.ru
- 3) psy-kaf
- 4) tltsu

**21.** Браузеры (например, Microsoft Internet Explorer) являются...

- 1) серверами Интернета
- 2) антивирусными программами
- 3) трансляторами языка программирования
- 4) средством просмотра Web-страниц

**22.** Программы, которые можно бесплатно использовать и копировать, обозначаются компьютерным термином…

- 1) hardware
- 2) shareware
- 3) freeware
- 4) software

## **Библиографический список**

- 1. Айсмонтас, Б.Б. Информационные технологии в психологии и педагогике / Б.Б. Айсмонтас // Вестник практической психологии образования.  $-2006. -$  No  $1. -$  C. 21.
- 2. Афанасьев, Д. Office XP / Д. Афанасьев, С. Баричев, О. Плотников. – М. : КУДИЦ-ОБРАЗ, 2002. – 352 с.
- 3. Бабанский, Ю.К. Оптимизация процесса образования / Ю.К. Бабанский. – М., 1977.
- 4. Байдачный, С.С.NET Framework 2.0: Секреты создания Windowsприложений / С.С. Байдачный. – 2-е изд. – М. : СОЛОН-Пресс,  $2006. - 519$  c.
- 5. Байков, В.Д. Интернет: поиск информации и продвижение сайтов / В.Д. Байков. – СПб. : БХВ-Петербург, 2000. – 288 с.
- 6. Методы и модели анализа данных: OLAP и DataMining / А. Барсегян [и др.]. – СПб. : БХВ-Петербург, 2004. – С. 13–26.
- 7. Батурин, Ю.М. Компьютеризация путь к хаосу? / Ю.М. Батурин, А.М. Жодзишский // Интерфейс. – 1991. – № 1.
- 8. Бекаревич, Ю.Б. Управление базами данных : учеб. пособие / Ю.Б. Бекаревич, Н.В. Пушкина, Е.Ю. Смирнова. – СПб. : Изд-во СПб. ун-та, 1999. – 172 с.
- 9. Берлинер, Э.М. Office XP. Самоучитель / Э.М. Берлинер, И.Б. Глазырина, Б.Э. Глазырин. – М. : БИНОМ, 2001. – 432 с.
- 10. Болсуновская, Н.А. Конструирование психологических тестов с использованием программы Microsof Excel / Н.А. Болсуновская, Л.В. Беспалова // Вестник практической психологии образования. – 2007. – № 4. – C. 103–110.
- 11. Бурцев, А.К. Болонский процесс: основополагающие материалы [Электронный ресурс] / А.К. Бурцев, В.А. Звонова. – URL : http:// www.mistral.ru/book.asp?cod=220351&rp=137&up=1
- 12. Власенко, С.Ю. Microsoft Word 2002 / С.Ю. Власенко. СПб. : БХВ-Петербург, 2002. – 992 с.
- 13. Власова, Ю.Ю. Личностный аспект проблемы восприятия информации / Ю.Ю. Власова // Информатика и образование. – 1998. – № 1.
- 14. Гиркин, И.В. Новые подходы к организации учебного процесса с использованием современных компьютерных технологий / И.В. Гиркин // Информационные технологии. – 1998. – № 6.
- 15. Гусев, А.Н. Измерение в психологии : общий психологический практикум / А.Н. Гусев, Ч.А. Измайлов, М.Б. Михалевская. – М. : Психология, 2005. – 320 с.
- 16. Дружинин, В.Н. Экспериментальная психология / В.Н. Дружинин. – 2-е изд., доп. – СПб. : Питер, 2002. – 320 с.
- 17. Дюран, Б. Кластерный анализ / Б. Дюран, П. Оделл ; пер. с англ. Е.З. Демиденко. – М. : Статистика, 1977.
- 18. Жихарев, М.С. Компьютеризация высшего образования: обретения и утраты [Электронный ресурс] / М.С. Жихарев // Педагогика и психология. http://www.yspu.yar.ru/vestnik/pedagoka\_i\_psichologiy/29\_5
- 19. Илюшин, С.А. Персональные ЭВМ в учебном процессе / С.А. Илюшин, Б.Л. Собкин. – М., 1992.
- 20. Калинин, С.И. Компьютерная обработка данных для психологов / С.И. Калинин ; под науч. ред. А.Л. Тулупьева. – 2-е изд. – СПб. : Речь, 2004. – 134 с.
- 21. Карпов, Б. Microsoft Access 2000 : справ. / Б. Карпов. СПб. : Питер,  $2001 - 410$  с.
- 22. Коцюбинский, А.Ю. Современный самоучитель работы в сети Интернет. Быстрый старт / А.Ю. Коцюбинский, С.В. Грошев – М. : Триумф, 1997. – 456 с.
- 23. Краткий психологический словарь / сост. Л.А. Карпенко ; под общ. ред. А.В. Петровского, М.Г. Ярошевского. – М. : Политиздат,  $1985. - 431$  c.
- 24. Кулаичев, А.П. Методы и средства анализа данных в среде Windows. STADIA 6.0 / А.П. Кулаичев. – 3-е изд., перераб. и доп. – М. : Информатика и компьютеры, 1999. – 340 с.
- 25. Кулаичев, А.П. Пакеты для анализа данных / А.П. Кулаичев // Мир  $\Pi$ K. – 1995. – № 1. – C. 127–132.
- 26. Куликов, Л.В. Психологическое исследование: методические рекомендации по проведению / Л.В. Куликов. – СПб., 2001.
- 27. Левин, А. Самоучитель работы на компьютере / А. Левин. 4-е изд. – М. : Нолидж, 2000. – 234 с.
- 28. Макаров, А.А. Роль и место статистических пакетов программ в курсах математической и прикладной статистики / А.А. Макаров // Информационные технологии в непрерывном образовании : тезисы докладов междунар. конф. – Петрозаводск, 1995. – С. 127–128.
- 29. Мальцев, Г.В. Реформа юридического образования и Болонский процесс [Электронный ресурс] / Г.В. Мальцев. – URL : http://www. lexed.ru/pravo/journ/0606/%20malcev.doc
- 30. Microsoft Office 2000: Шаг за шагом : практ. пособие. М. : ЭКОМ,  $1999. - 1365$  c.
- 31. Наследов, А.Д. Применение математических методов в психологии : учеб. пособие / А.Д. Наследов, С.Г. Тарасов. – СПб. : Изд-во СПб. ун-та, 2001. – 208 с.
- 32. Попов, А.А. Excel : практ. руководство / А.А. Попов. М. : ДЕСС КОМ, 2000. – 302 с.
- 33. Просветов, Г.И. Анализ данных с помощью Excel: задачи и решения : учеб.-практ. пособие / Г.И. Просветов. – М. : Альфа-Пресс,  $2009 = 160$  c.
- 34. Робинсон, С. Microsoft Access 2000 : учеб. курс / С. Робинсон. СПб. : Питер, 2000. – 512 с.
- 35. Растригин, Л. Компьютерное обучение и самообучение / Л. Растригин // Информатика и образование. – 1991. – № 6.
- 36. Информационные и коммуникационные технологии в образовании : учеб.-метод. пособие / И.В. Роберт [и др.] ; под ред. И.В. Роберт. – М. : Дрофа, 2008. – 312 с.
- 37. Роберт, И.В. Лабораторный практикум по Microsoft Word для студентов гуманитарных специальностей к курсу «Информатика, применение информационных и коммуникационных технологий» (начальный уровень) : учеб.-метод. пособие / И.В. Роберт, С.М. Шварцберг, В.В. Михаленок. – М. : Изд-во УРАО, 2003. – 56 с.
- 38. Роберт, И.В. Основные направления научных исследований в области информатизации профессионального образования / И.В. Роберт, В.А. Поляков. – М. : Образование и Информатика, 2004. – 68 с.
- 39. Информационные и коммуникационные технологии в образовании : учеб.-метод. пособие для пед. вузов / И.В. Роберт [и др.] ; под ред. И.В. Роберт. – М. : ИИО РАО, 2006. – 374 с.
- 40. Робинсон, С. Microsoft Access 2000 : учеб. курс / С. Робинсон ; пер. с англ. А. Зеленин. – СПб. : Питер, 2002. – 511 с.
- 41. Савченко, Т.Н. Применение методов кластерного анализа для обработки данных психологических исследований / Т.Н. Савченко // Экспериментальная психология. – 2010. – № 2. – C. 67–86.
- 42. Сапегин, А.Г. Психологический анализ в среде Excel. Математические методы и инструментальные средства / А.Г. Сапегин. – М. : Ось-89, 2005. – 144 с.
- 43. Сашилова, Т.П. Общий психологический практикум : учеб. пособие для студентов заочного отделения фак-та психологии / Т.П. Сашилова. – Тольятти : ТГУ, 2007. – 52 с.
- 44. Сенов, А.С. Курс практической работы на ПК / А.С. Сенов СПб. : БХВ-Петербург, 2003. – 576 с.
- 45. Сидоренко, Е.В. Методы математической обработки в психологии / Е.В. Сидоренко. – СПб. : Речь, 2000. – 350 с.
- 46. Симонович, С.В. Интернет у вас дома : полное руководство начинающего пользователя / С.В. Симонович, В.И. Мураховский. – М. : АСТ-ПРЕСС КНИГА, 2003. – 432 с.
- 47. Симонович, С.В. Общая информатика / С.В. Симонович, Г. Евсеев. – М., 1999.
- 48. Токарева, О.В. Проблема неоднородности довузовской подготовки по информатике и возможные пути ее решения / О.В. Токарева, Г.П. Абрамкин // Современные формы и методы обучения с использованием персонального компьютера : сб. тезисов докладов и выступлений 2-й регион. научно-практ. конф. – Барнаул, 2000. – С. 77–83.
- 49. Уэйн, Л. Винстон. Microsoft Office Excel 2007. Анализ данных и бизнес-моделирование : пер. с англ. / Л. Винстон Уэйн. – М. : Русская Редакция ; СПб. : БХВ-Петербург, 2008. – 608 с.
- 50. Харитонова, И.А. Microsoft Access 2000 / И.А. Харитонова, В.Д. Михеева. – СПб. : БХВ-Санкт-Петербург, 2000. – 1088 с.
- 51. Хоникат, Д. Internet без проблем / Д. Хоникат. М. : Бином, 1996. 334 с.
- 52. Чубукова, И.А. DataMining : учеб. пособие / И.А. Чубукова. М. : Интернет-университет информационных технологий : БИНОМ : Лаборатория знаний, 2006. – 382 с.
- 53. Уткин, А.И. Революция в информатике угрожает упадком образования? / А.И. Уткин // Высшее образование сегодня. – 2001. – № 2. – С. 45.

## **Интернет-ресурсы**

- 1. Бурцев, А.К. Болонский процесс: основополагающие материалы [Электронный ресурс] / А.К. Бурцев, В.А. Звонова. – URL : http:// www.mistral.ru/book.asp?cod=220351&rp=137&up=1
- 2. Жихарев, М.С. Компьютеризация высшего образования: обретения и утраты [Электронный ресурс] / М.С. Жихарев // Педагогика и психология. – URL : http://www.yspu.yar.ru/vestnik/pedagoka\_i\_ psichologiy/29\_5
- 3. Мальцев, Г.В. Реформа юридического образования и Болонский процесс [Электронный ресурс] / Г.В. Мальцев. – URL : http://www. lexed.ru/pravo/journ/0606/%20malcev.doc
- 4. Шацукова, Л.З. Информатика : интернет-учебник [Электронный ресурс] / Л.З. Шацукова. – URL : http //www.kbsu.ru/~book

## Глоссарий

Алгоритм - правило, предписывающее последовательность действий над входной информацией и приводящее к результату. Правило должно обладать массовостью, определенностью и понятностью.

**Анализ** (от греч. *analysis* – разложение, расчленение) – процесс расчленения целого на части. Анализ включен во все акты практического и познавательного взаимодействия организма со средой.

Асимметрия - степень отклонения графика распределения частот от симметричного вида относительно среднего значения.

Байт - наименьшая единица обработки и передачи информации.

Бит - наименьшая единица представления информации.

Выборка - множество испытуемых, отобранных для участия в исследовании с помощью определенной процедуры из генеральной совокупности.

Генеральная совокупность - множество объектов, эквивалентных множеству свойств.

Гипотеза (предположение) - утверждение о существовании явления, истинность или ложность которого может быть доказана только экспериментальным путем.

Гистограмма - столбчатая диаграмма, изображающая распределение случайных величин зависимой переменной относительно уровней независимой переменной.

Декодирование - действие с информацией, обратное кодированию. Смысл декодирования - преобразование полученной формы представления информации в первоначальную. Смысл сообщения при декодировании не изменяется. Преобразование данных из двоичного кода в форму, понятную человеку.

Диаграмма - графическое изображение зависимости между величинами.

Дисперсия - мера изменчивости для метрических данных, пропорциональная сумме квадратов отклонений измеренных значений от их арифметического срелнего. Чем больше изменчивость в ланных, тем больше отклонения значений от среднего, тем больше величина дисперсии.

Дисперсионный анализ (в психологии) (от лат. Dispersio - рассеивание) - статистический метод, позволяющий анализировать влияние различных факторов (признаков) на исследуемую (зависимую) переменную. Метод был разработан биологом Р. Фишером (1925) и применялся первоначально для оценки экспериментов в растениеводстве.

Знание - проверенный практикой результат познания действительности, верное ее отражение в мышлении человека, обладание опытом и пониманием, которые являются правильными и в субъективном, и в объективном отношении. В контексте информационных технологий термин «знание» - это информация, присутствующая при реализации интеллектуальных функций.

**Интеллект** (от лат. *intellectus* – ум. рассулок. разум) – мыслительные способности человека. Способность мозга решать (интеллектуальные) залачи путем приобретения, запоминания и целенаправленного преобразования знаний в процессе обучения на опыте и с алаптацией к разнообразным обстоятельствам.

Интеллектуальная деятельность (мышление) - деятельность мозга (обладающего интеллектом), направленная на решение интеллектуальных залач.

Информатика - техническая наука, систематизирующая приемы создания, хранения, обработки и передачи информации средствами вычислительной техники, а также принципы функционирования этих средств и методы управления ими.

Информационная технология - совокупность конкретных технических и программных средств, с помощью которых выполняются разнообразные операции по обработке информации во всех сферах нашей жизни и деятельности. Иногда информационную технологию называют компьютерной технологией или прикладной информатикой.

Информация (от лат. *Informatio*) - разъяснение, изложение, осведомленность.

Искусственный интеллект (artificialintelligence, AI, ИИ) - наука о концепциях, позволяющих ЭВМ создавать такие вещи, которые у людей выглядят разумными.

Кодирование - преобразование входной информации в форму, воспринимаемую компьютером, то есть двоичный код.

Колирование информации - процесс формирования определенного представления информации; переход от одной формы представления информации к другой, более удобной для хранения, передачи или обработки.

Корреляция - в математической статистике вероятностная или статистическая зависимость. Корреляция возникает тогда, когда зависимость одного из признаков от другого осложняется наличием ряда случайных факторов.

Корреляционный анализ (в психологии) (от лат. *correlatio* - соотношение) - статистический метод оценки формы, знака и тесноты связи исследуемых признаков или факторов. Широкое применение в психологических исследованиях находит также коэффициент связи, который рассчитывается в случае простейшей классификации.

Корреляционное исследование - направлено на выявление статистической значимости между двумя и более переменными.

Математическая модель - приближённое описание какого-либо класса явлений внешнего мира, выраженное с помощью математической символики. Это мощный метод познания внешнего мира, а также прогнозирования и управления.

Медианы - значение признака, которое делит упорядоченное (ранжированное) множество данных так, что одна часть всех значений оказывается меньше медианы, а другая больше.

Мода - такое числовое значение, которое встречается в выборке наиболее часто. Моде, или модальному интервалу признака, соответствует наибольший подъем (вершина) графика распределения частот.

Моделирование - некоторое толкование рассматриваемой системы с целью получения ее точного описания на основе применения определенных правил пунктуации. Основная цель моделирования процесса состоит в том, чтобы идентифицировать и документировать все аспекты работы системы. Одна и та же схема моделирования может быть использована для любого выбранного объекта. Каждая модель ограничена в своих ответах, но нет ограничения на объекты моделирования.

Модель - идеализированное представление, достаточно близко отражающее описываемую систему.

Мощность модели - способность упростить реальную систему, что дает возможность предсказывать факты в системе на основании соответствующих фактов, представленных в модели. Модель дает полное, точное и адекватное описание системы и имеет конкретное назначение.

Объяснительно-иллюстративные технологии - технологии, при которых объяснение учебного материала сопровождается различными визуальными средствами.

Переменная - параметр реальности, который может изменяться или изменяется в экспериментальном исследовании.

Независимая переменная - изменяемая экспериментатором переменная.

Зависимая переменная - изменяемая под влиянием изменений независимой переменной.

Проблемное обучение - организованный преподавателем способ активного взаимодействия субъекта с проблемно представленным содержанием обучения, в ходе которого он приобщается к объективным противоречиям научного знания и способам их разрешения, учится мыслить, творчески усваивать знания.

Процентили - 99 точек - значений признака, которые делят упорядоченное (по возрастанию) множество наблюдений на 100 частей, равных по численности.

Регрессионный анализ (в психологии) (от лат. regressio - движение назад) - метод математической статистики, позволяющий изучать зависимость среднего значения какой-либо величины от вариации другой величины или нескольких величин. Регрессионный анализ преимущественно используется в эмпирических психологических исследованиях при решении задач, связанных с оценкой какого-либо влияния (например, влияния интеллектуальной одаренности на успеваемость, мотивов - на поведение), при конструировании психологических тестовит. л.

Система - совокупность взаимосвязанных элементов, обладающая свойствами, отличными от свойств отдельных элементов.

Системы искусственного интеллекта (СИИ) - системы, созданные на базе ЭВМ, которые имитируют решение человеком сложных интеллектуальных задач.

Среднее значение - определяется как сумма всех значений измеренного признака, деленная на количество суммированных значений.

Стандартное отклонение - положительное значение квадратного корня из лисперсии. На практике чаше используется именно стандартное отклонение, а не лисперсия, так как оно выражает изменчивость в исходных единицах измерения признака.

Статистические методы (в психологии) (от лат. status - состояние) методы прикладной математической статистики, используемые в психологии в основном для обработки экспериментальных результатов.

Тест - набор исходных данных, позволяющих определить правильность построения модели.

Тестирование (от англ. test - опыт, проба) - метод психологической диагностики, использующий стандартизированные вопросы и задачи (тесты), имеющие определенную шкалу значений. Применяется для стандартизированного измерения индивидуальных различий.

Файл - наименьшая елиница хранения информации, содержащая последовательность байтов и имеющая уникальное имя.

Файловая структура - система хранения файлов на запоминающем устройстве, например диске.

**Факторный анализ** (от лат. *factor* - действующий, производящий и греч. *analysis* - разложение, расчленение) - метод многомерной математической статистики, применяемый при исследовании статистически связанных признаков с целью выявления определенного числа скрытых от непосредственного наблюдения факторов. С помощью факторного анализа не просто устанавливается связь изменения одной переменной с изменением другой переменной, а определяется мера этой связи и обнаруживаются основные факторы, лежащие в основе указанных изменений. Факторный анализ особенно продуктивен на начальных этапах научных исследований, когда необходимо выделить какие-либо предварительные закономерности в исследуемой области. Это позволяет последующий эксперимент сделать более совершенным по сравнению с экспериментом на переменных, выбранных произвольно или случайно. Как метод факторный анализ имеет определенные слабые стороны, в частности отсутствует однозначное математическое решение проблемы факторных нагрузок, т. е. влияния отдельных факторов на изменения различных переменных.

Функциональная модель - описание с требуемой степенью детализации сети процессов, например, с целью их планирования, обеспечения, управления и улучшения. Модели данных (информационные модели) представляют собой подробное описание объектов и типов информации и данных, например, с целью оптимизации и последуюшей автоматизации и т. д.

Цифровая обработка сигналов - преобразование сигналов, представленных в цифровой форме.

Человеческий интеллект (формы мышления) - способы и вилы формальной организации мыслительного процесса, абстрагированные от его содержательного компонента.

**Шкалирование** – метод моделирования реальных процессов с помощью числовых систем. В социальных науках шкалирование является одним из важнейших средств математического анализа изучаемого явления, а также способом организации эмпирических данных, получаемых с помощью наблюдения, изучения документов, анкетного опроса, экспериментов, тестирования. Большинство социальных и психологических объектов не могут быть строго фиксированы относительно места и времени своего существования и потому не поддаются прямому измерению. Шкалирование применяется на этапах сбора данных и анализа данных.

**Эксперимент** (от лат. *experimentum* – проба, опыт) – в научном смысле метод исследования некоторого явления в управляемых условиях. Отличается от наблюдения активным взаимодействием с изучаемым объектом. Обычно эксперимент проводится в рамках научного исследования и служит для проверки гипотезы, установления причинных связей между феноменами.

**Экспериментальное исследование** – исследование, направленное на выявление причинно-следственных связей посредством манипулирования одним или несколькими факторами (независимыми переменными) и осуществления контроля над другими (оставляя их неизменными).

**Эксцесс** (вариация) – мера плосковершинности или остроконечности графика распределения измеренного признака.

## **СОДЕРЖАНИЕ**

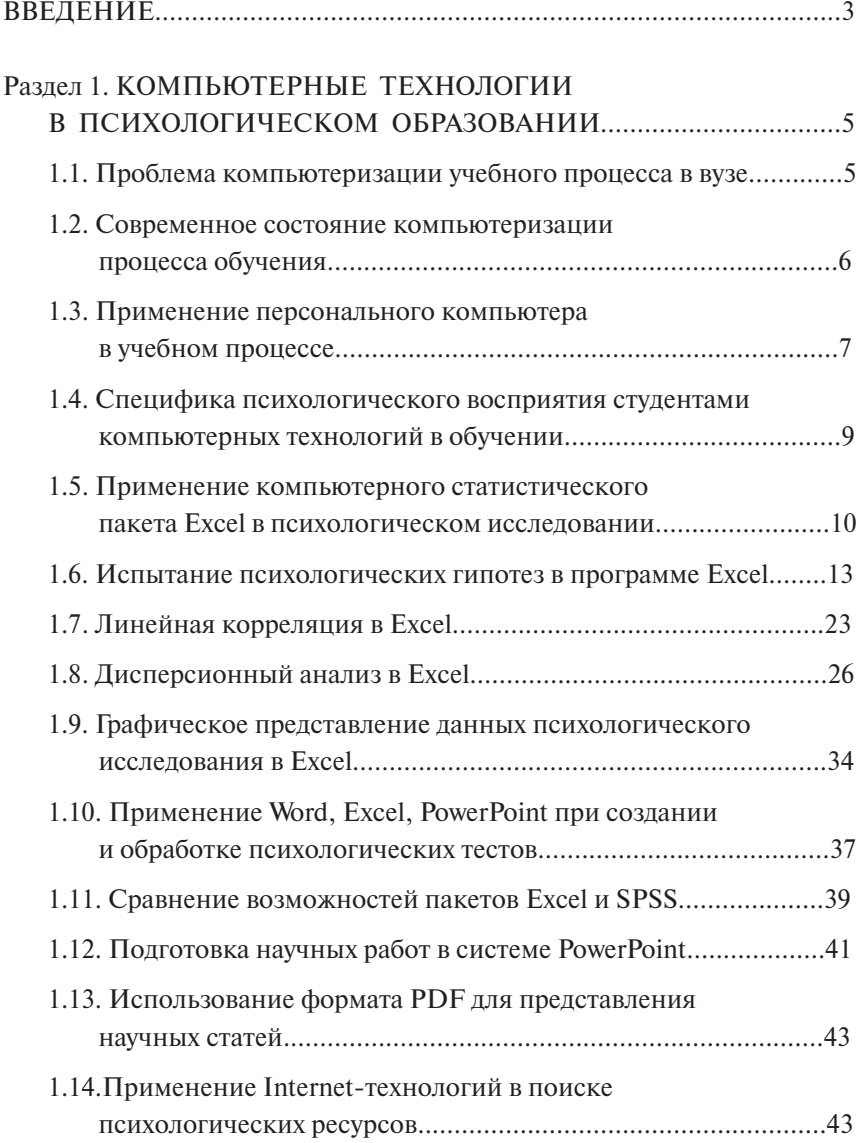

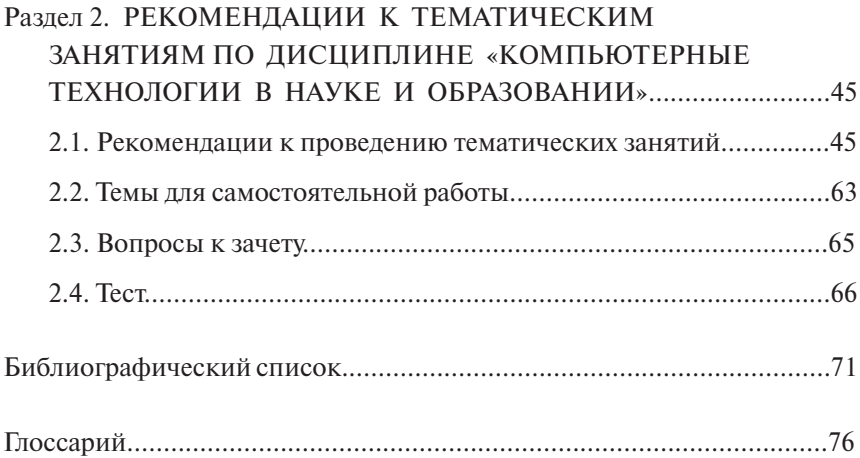

Учебное издание

*Кнышева Татьяна Петровна*

## КОМПЬЮТЕРНЫЕ ТЕХНОЛОГИИ В ПСИХОЛОГИЧЕСКОМ ПРОСТРАНСТВЕ

Учебно-методическое пособие по дисциплине «Компьютерные технологии в науке и образовании» для подготовки магистров направления 030300.68 «Психология личности»

> Редактор *Т.Д. Савенкова* Технический редактор *З.М. Малявина* Вёрстка: *Л.В. Сызганцева* Дизайн обложки: *Г.В. Карасева*

Подписано в печать 26.04.2012. Формат 60×84/16. Печать оперативная. Усл. п. л. 4,88. Тираж 200 экз. Заказ № 1-45-11.

Издательство Тольяттинского государственного университета 445667, г. Тольятти, ул. Белорусская, 14

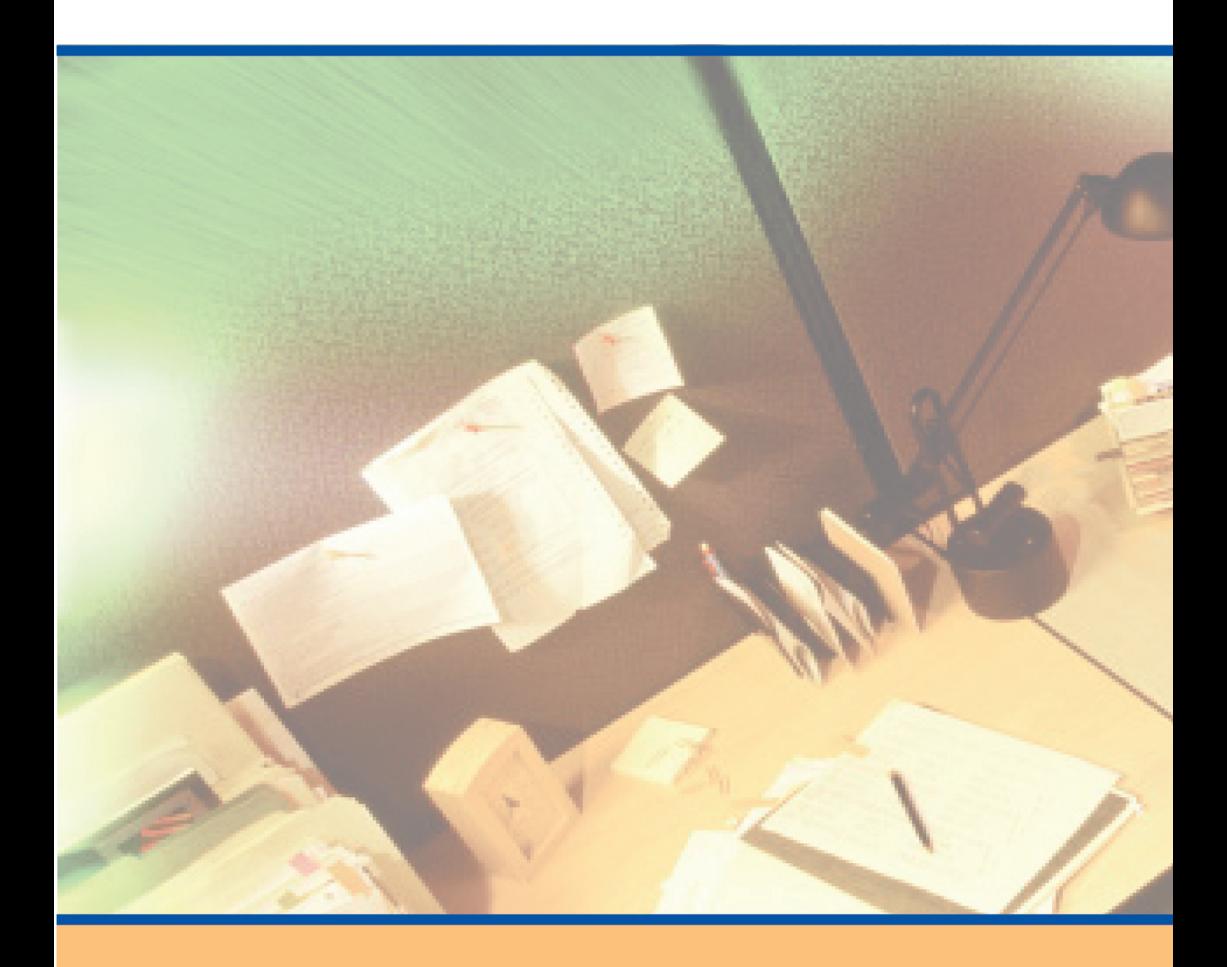